# **VŠB – Technická univerzita Ostrava Fakulta elektrotechniky a informatiky Katedra kybernetiky a biomedicínského inženýrství**

# **Časově frekvenční analýza biomedicínských signálů Time-frequency analysis of biomedical signals**

VŠB - Technická univerzita Ostrava Fakulta elektrotechniky a informatiky Katedra kybernetiky a biomedicínského inženýrství

## Zadání diplomové práce

## **Bc. Jan Trnka**

Studijní program:

N2649 Elektrotechnika

Studiiní obor:

3901T009 Biomedicínské inženýrství

Téma:

Student:

Časově frekvenční analýza biomedicínských signálů Time-frequency Analysis of Biomedical Signals

Jazyk vypracování:

čeština

Zásady pro vypracování:

1. Nastudování základních parametrů a charakteristik biomedicínských signálů s ohledem na jejich stacionaritu.

2. Nastudování základních metod zpracování signálů v časové, frekvenční a časově-frekvenční doméně.

3. Nastudování metod pro výpočet frekvenčních a časově-frekvenčních spekter.

4. Tvorba testovací datové báze biomedicínských signálů.

5. Design a realizace vybraných algoritmů pro výpočet FFT.

6. Design a realizace vybraných algoritmů pro výpočet časově-frekvenčních spekter.

7. Testovaní algoritmů na reálných biomedicínských signálech.

8. Kvantitativní testování navržených metod pro specifické typy signálů.

9. Tvorba graficko-uživatelského rozhraní pro časově-frekvenční analýzu biomedicínských signálů.

10. Zhodnocení závěrečné práce.

Seznam doporučené odborné literatury:

[1] COHEN, Leon. Time-frequency analysis. Englewood Cliffs, N.J. Prentice Hall PTR, c1995. ISBN 0-13-594532-1.

[2] BOASHASH, Boualem. Time frequency signal analysis and processing: a comprehensive reference. Boston: Elsevier, 2003. ISBN 0-08-044335-4.

[3] HOGAN, Jeffrey A a Joseph D LAKEY. Time-frequency and time-scale methods: adaptive decompositions, uncertainty principles, and sampling. Boston: Birkhauser, c2005. ISBN 0-8176-4276-5. Formální náležitosti a rozsah diplomové práce stanoví pokyny pro vypracování zveřejněné na webových stránkách fakulty.

Vedoucí diplomové práce: Ing. Jan Kubíček, Ph.D.

01.09.2018 Datum zadání:  $K\AA$ -TE Datum odevzdání: 30.04.2019 prof. Ing. Pavel Brandštetter, CSc. doc. Ing. Jiří Koziorek, Ph.D. děkan fakulty vedoucí katedry

Prohlašuji, že jsem tuto diplomovou práci vypracoval samostatně. Uvedl jsem všechny literární prameny a publikace, ze kterých jsem čerpal.

V Ostravě dne 30. 4. 2019

Rád bych zde poděkoval vedoucímu diplomové práce Ing. Janu Kubíčkovi, Ph.D. za odbornou pomoc, věcné připomínky a profesionální přístup při vytváření diplomové práce.

 $\Lambda$ 

## **Abstrakt**

Tato diplomová práce je zaměřena na vytvoření výukového modulu pro zkoumání metod časově-frekvenční analýzy biomedicínských signálů. V rámci práce jsou představeny základní metody analýzy biomedicínských signálů v časově-frekvenční oblasti s cílem analýzy biomedicínských signálů vykazujících frekvenční nestacionaritu. V teoretické části jsou představeny metody spektrální analýzy a vyplývající metody analýzy v časově-frekvenční oblasti. V praktické části jsou popsány demonstrační algoritmy pro výpočty frekvenčních spekter pomocí Rychlé Fourierovy transformace a je provedena analýza jejich časové výpočetní náročnosti. Pro výpočet časově-frekvenčních spekter jsou vybrány metody Krátkodobé Fourierovy transformace, Vlnkové transformace a Winger-Ville rozdělení. Jsou představeny algoritmy výpočtu těchto metod a je provedena kvantitativní analýza dynamické intenzity šumu v kontextu časově-frekvenční analýzy. V rámci práce bylo vytvořeno graficko-uživatelské prostředí pro výuku problematiky časově-frekvenční analýzy bio signálů a byla vytvořena databáze testovacích biomedicínských signálů.

## **Klíčová slova**

Časově-frekvenční analýza, Rychlá Fourierova transformace, Krátkodobá Fourierova transformace, Vlnková transformace, Winger-Ville rozdělení, spektrogram, skalogram, biomedicínský signál

#### **Abstract**

This diploma thesis is focused on the creation of a learning module for the investigation of timefrequency analysis methods. Basic methods of analysis of biomedical signals in time-frequency domain with are presented. In the theoretical part are introduced spectral analysis methods and time-frequency analysis methods. In the practical part are described demonstration algorithms for calculation of frequency spectra by Fast Fourier transform. An analysis of their computational complexity is performed. For calculation of time-frequency spectra, the methods of Short-time Fourier transform, Wavelet transform and Winger-Ville distribution are selected. Algorithms of calculation of these methods are presented and quantitative analysis of dynamic noise intensity in context of time-frequency analysis is performed. In this thesis a graphical-user interface for teaching time-frequency analysis of bio signals was created and a test database of biomedical signals was created.

## **Key words**

Time-frequency analysis, Fast Fourier transform, Short-time Fourier transform, Wavelet transform, Winger-Ville distribution, spectrogram, scalogram, biomedical signal

## Obsah

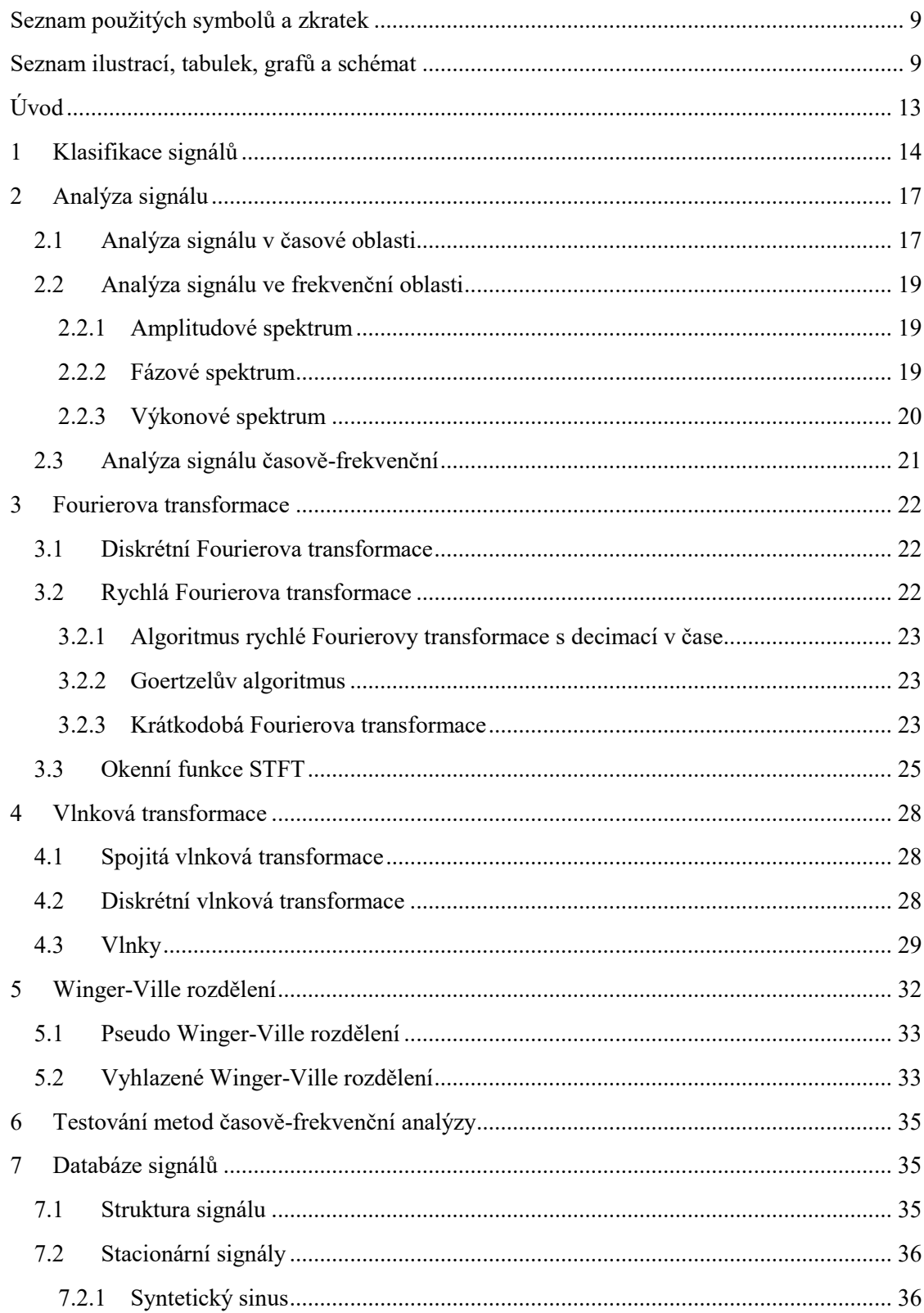

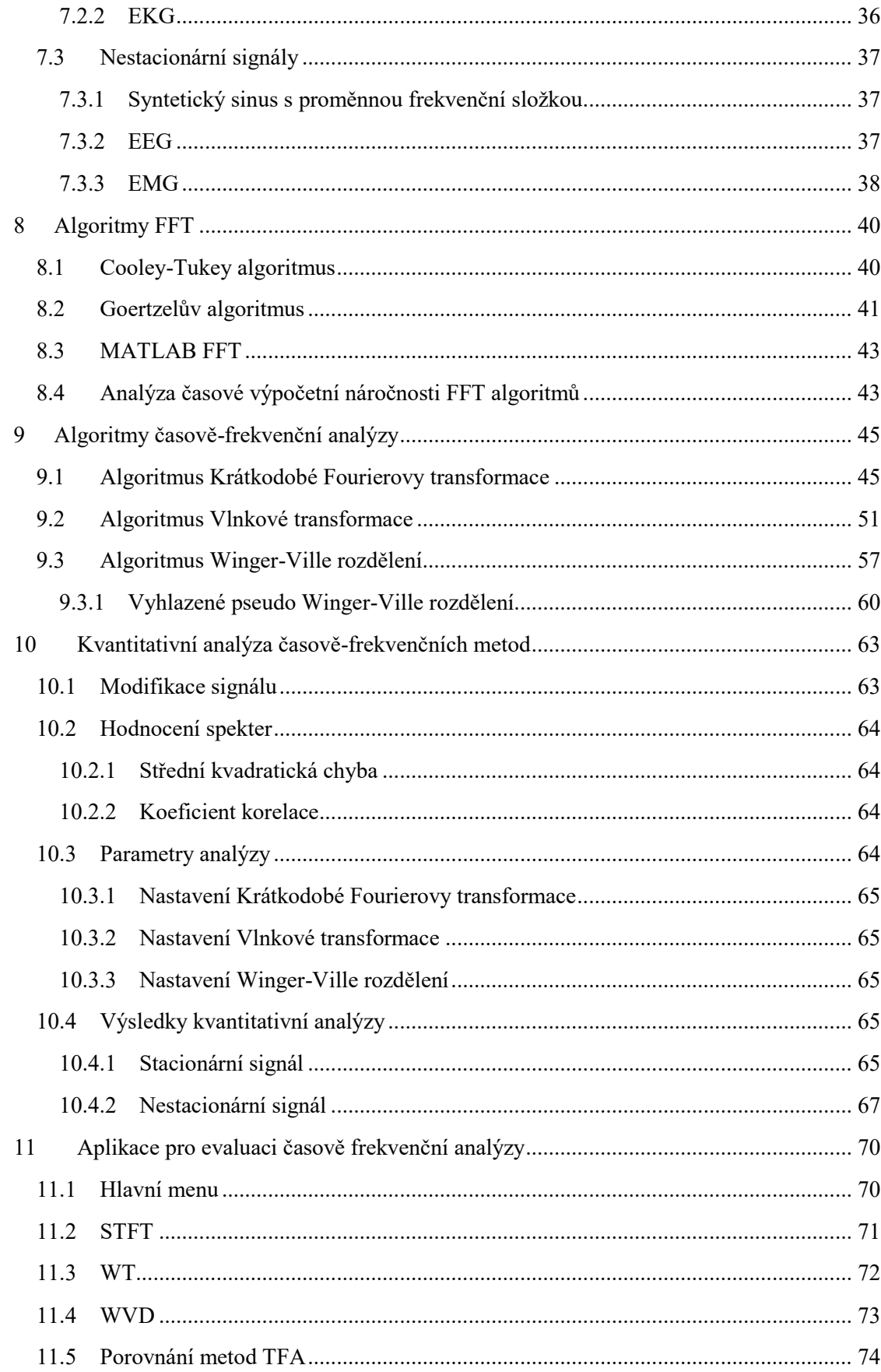

![](_page_7_Picture_4.jpeg)

## <span id="page-8-0"></span>**Seznam použitých symbolů a zkratek**

CSA: compressed spectral arrays.

DFT: diskrétní Fourierova transformace.

EEG: elektroencefalogramgram.

EGG: elektrogastrogram.

EKG: elektrokardiogram.

EMG: elektromyogram.

FFT: fast Fourier transform.

FT: Fourierova transformace.

IIR: Infinite impulse response.

MSE: Mean squared error.

STFT: short time Fourier transform.

WT: Wavelet transform.

WVD: Winger-Ville distribution.

## <span id="page-8-1"></span>**Seznam ilustrací, tabulek, grafů a schémat**

![](_page_8_Picture_234.jpeg)

![](_page_9_Picture_383.jpeg)

![](_page_10_Picture_365.jpeg)

![](_page_11_Picture_80.jpeg)

## <span id="page-12-0"></span>**Úvod**

Tradiční metody frekvenční analýzy nejsou vhodné pro pozorování parametrů nestacionárních signálů, neboť ve Fourierovském spektru není definováno časové rozlišení. Vzhledem k faktu, že většina biomedicínských signálů je nestacionární, je třeba pro jejich zkoumání využívat metod časově-frekvenční analýzy [1]. Při časově-frekvenční analýze biomedicínských signálů se využívá čtyř základních přístupů: STFT (krátkodobá Fourierova transformace) a její modifikace, metody založené na bilineárním rozdělení, vlnková transformace a metody adaptující se na signál [2] [3]. Metody založené na STFT předpokládají, že je signál na krátkých úsecích stacionární [3], délka úseku (okna) pro výpočet spektra signálu určí rozlišení v časové a frekvenční oblasti. Čím je okno delší, tím je větší rozlišení ve frekvenční oblasti a nižší rozlišení v časové oblasti a naopak. Při určování šíře okna se tedy musí volit kompromis mezi rozlišením v časové a frekvenční oblasti [1]. U metod založených na bilineárním rozdělení se vyskytuje tzv. cross-term artefakt (křížení intervalů) a není tak zaručeno, že budou kladné spektrální odhady [2]. Pro potlačení cross-term artefaktu se musí přistoupit ke dvoudimenzionální filtraci rozdělení. Bylo vydáno mnoho studií zabývajících se volbou vhodného jádra filtru pro konkrétní aplikace. Nevýhodou těchto filtrů je, že můžou zhoršit časové nebo frekvenční rozlišení daného rozdělení [4]. Biomedicínské signály pro jejichž zpracování se využívá časově-frekvenční analýzy lze rozdělit na dva typy, kterými jsou signály akčního potenciálu a signály potenciálu vázaného na událost. Mezi signály akčního potenciálu patří např. EKG, EEG, EMG. Mezi signály potenciálu vázaného na událost patří signály EGG, fonokardiogram, pulzy karotidy, vibromyogram, řečový signál [5]. Časově-frekvenční analýzou EKG signálů se zabývá [6] [7] [8] [9] [10] a analýzou variability srdečního rytmu [11] [12]. Analýzu EEG v časově-frekvenční oblasti popisuje [6] [13] [10]. Využití časově-frekvenční analýzy u dat z fotopletysmografu uvádí [11] [14] [15], kde je jedním ze získaných signálů variabilita srdečního rytmu [11]. EMG a jeho časově-frekvenční analýzu řeší [16] [8] [6], zatím co analýzu EGG uvádí [17]. V diplomové práci [3] je zpracována časově-frekvenční analýza dat ze stabilometrické plošiny včetně rešerše na toto téma. Méně běžné analýzy v časově-frekvenční oblasti impedanční kardiografie a pupilogramů uvádí [18] [19]. Je velmi obtížné obecně určit, která z metod časově-frekvenční analýzy je ta nejlepší. I když některé studie srovnávají různé metody z hlediska výkonnosti a přesnosti [8] [20] [18], vždy bude záležet na konkrétní situaci a konkrétním typu signálu, pro který bude daná metoda použita. Smysl tedy má hledat pro konkrétní aplikace nejvhodnější metody. Čím více informací o dané problematice bude známo dopředu, tím bude volba vhodné časově-frekvenční metody lepší [2]. Pro SW MATLAB existuje několik edukativních toolboxů [21] [22] [23] vhodných pro výuku časově-frekvenční analýzy, které představují základní principy metod časově-frekvenční analýzy na obecných nestacionárních signálech, nicméně žádný se nezabývá výhradně problematikou časově-frekvenční analýzy biomedicínských signálů.

## <span id="page-13-0"></span>**1 Klasifikace signálů**

Signál je kvantita fyzikální, biologické, ekonomické nebo jiné povahy, která se mění v čase nebo s nějakou další veličinou. Je prostředkem přenosu informace. Přenáší informace zejména o stavu systému, který ho generuje a o jeho dynamice [24] [25] [26].

#### - **Biologický signál**

Biologický signál je generovaný živým organismem, nebo je snímán z živého organismu. Může být vyvolán projevy organismu (EKG, EEG) nebo může být vyvolán uměle fyzikálními vlivy z vnějšku (evokované potenciály) [24] [25].

![](_page_13_Figure_4.jpeg)

*Obrázek 1 – Ukázka části záznamu EEG pediatrického pacienta [27]*

![](_page_13_Figure_6.jpeg)

*Obrázek 2 – Ukázka záznamu sluchových evokovaných potenciálů [28]*

#### - **Deterministický signál**

Deterministický signál lze popsat matematickou funkcí a má daný průběh.

![](_page_14_Figure_2.jpeg)

#### - **Stochastický signál**

Stochastický signál matematickou funkcí popsat nelze, jeho hodnoty jsou náhodné. Realizace stochastického (náhodného) signálu se liší jedna od druhé. K popisu takového signálu se proto využívá jeho statistických parametrů (střední hodnota, rozptyl) a rozdělení hustoty pravděpodobnosti [24] [29].

![](_page_14_Figure_5.jpeg)

*Obrázek 4 – EMG zdravého člověka, stochastický bio signál*

#### - **Periodický signál**

Periodický signál lze popsat matematickým vztahem  $x(t) = x(t + kT)$  kde T je perioda opakování. Ve frekvenční oblasti lze takovýto signál jednoduše popsat jako základní frekvenci a frekvence harmonické.

![](_page_14_Figure_9.jpeg)

*Obrázek 5 – Periodický obdélníkový signál a jeho frekvenční spektrum*

#### - **Kvaziperiodický signál**

Kvaziperiodický signál není periodický ale lze ho popsat ve frekvenční oblasti. Jednotlivé frekvence však nejsou harmonické. Takovýto signál ale vykazuje jisté známky periodicity, přičemž periody se mohou měnit v čase, amplitudě i tvaru.

#### - **Stacionární signál**

Stacionární signál je takový, u kterého se jeho statistické vlastnosti nemění s časem.

![](_page_15_Figure_4.jpeg)

*Obrázek 6 – Signál EKG, na který je pohlíženo jako na kvaziperiodický stacionární signál*

#### - **Nestacionární signál**

Nestacionární signál má v čase proměnlivé statistické vlastnosti a je tedy obtížně popsatelný.

![](_page_15_Figure_8.jpeg)

*Obrázek 7 – Záznam EEG jako nestacionárního bio signálu*

![](_page_15_Figure_10.jpeg)

*Obrázek 8 – Nestacionární Gaussův bílý šum*

Většina biologických signálů snímaná z lidského organismu je stochastická a nestacionární. Při běžné analýze takových signálů se na ně pohlíží jako by byly periodické (EKG) nebo po částech stacionární (EEG).

## <span id="page-16-0"></span>**2 Analýza signálu**

Analýza signálu je proces získávání informací obsažených v signálu. Základní úlohou analýzy signálu je popis vlastností signálu jeho souhrnnými charakteristikami. Popis signálu může být prováděn v časové oblasti, kde je možné určovat okamžité hodnoty signálu v konkrétních časech, zjišťovat střední hodnotu signálu, energii signálu, okamžitý a střední výkon signálu a jeho efektivní hodnotu. Pro porovnávání dvou signálů nebo částí signálu mezi sebou slouží v časové oblasti korelační funkce [30]. U biomedicínských signálů se v časové oblasti často zkoumá specifický tvar signálové křivky a časové intervaly jednotlivých částí této křivky (QRS komplex u EKG). Při analýze EEG záznamů bývá často využíváno v časové oblasti metod klasifikace částí signálu do tříd, podle obsahu specifických průběhů detekovaných křivek. Popis signálu v oblasti frekvenční se zaměřuje na posouzení celkového charakteru signálu v celém jeho časovém rozsahu. Pro vyjádření těchto charakteristik se používají frekvenční spektra signálu. Nejběžnějším nástrojem frekvenční analýzy je Fourierova transformace. Signál může být popsán amplitudovým spektrem, fázovým spektrem a výkonovým spektrem. Protože frekvenční popis signálu popisuje signálové charakteristiky za celý časový rozsah signálu používají se metody a popis signálu v časově-frekvenční oblasti. Zde je možné popsat lokální změny frekvenčních spekter v čase, sledovat okamžitou amplitudu, okamžitou frekvenci a rozložení energie přes okamžitou frekvenci. Běžnými nástroji časově-frekvenční analýzy jsou Krátkodobá Fourierova transformace a Vlnková transformace. Reprezentace výsledků časově-frekvenční analýzy je ve formě spektrogramu (Krátkodobá Fourierova transformace) nebo skalogramu (Vlnková transformace).

#### <span id="page-16-1"></span>**2.1 Analýza signálu v časové oblasti**

Analýza v časové oblasti zkoumá hodnotu signálu měnící se v čase. Zajímá se o tvar signálu, jeho periodičnost, výskyt charakteristických elementů (QRS komplex u EKG, komplex hrot vlna u EEG) a jeho statistické vlastnosti (střední hodnota, rozptyl). Pomocí analýzy v časové oblasti jsou popisovány následující parametry zkoumaného signálu  $x(t)$  [31]:

- Okamžitá hodnota signálu  $x(t)$  v čase t
- Střední hodnota  $\overline{x}$  signálu  $x(t)$  definovaná:

$$
\overline{x} = \lim_{T \to \infty} \frac{1}{T} \int_{\frac{-T}{2}}^{\frac{T}{2}} x(t) dt
$$
\n(2.1)

Energie E signálu  $x(t)$  vyjádřená:

$$
E = \int_{-\infty}^{\infty} x^2(t) \mathrm{d}t \tag{2.2}
$$

Okamžitý výkon  $p(t)$  signálu  $x(t)$ :

$$
p(t) = x^2(t) \tag{2.3}
$$

Střední výkon  $P$  signálu  $x(t)$ :

$$
P = \lim_{T \to \infty} \frac{1}{T} \int_{\frac{-T}{2}}^{T} x^2(t) dt
$$
 (2.4)

Efektivní hodnota  $x_{ef}$  signálu  $x(t)$  odpovídající:

$$
x_{ef} = \sqrt{P} \tag{2.5}
$$

- Autokorelační funkce  $R(\tau)$  signálu  $x(t)$ , která je definovaná:

$$
R(\tau) = \lim_{T \to \infty} \frac{1}{T} \int_{\frac{-T}{2}}^{\frac{T}{2}} x(t)x(t+\tau)dt
$$
\n(2.6)

Na následujícím obrázku je znázorněn popis tvaru a jednotlivých částí křivky EKG signálu.

![](_page_17_Figure_6.jpeg)

*Obrázek 9 – QRS komplex vlny EKG s popisem jednotlivých částí [32]*

Při časové analýze EEG záznamu slouží křivka hrot-vlna ke klasifikaci části signálu, který ji obsahuje, jako epileptického záchvatu. Metody klasifikace EEG záznamu jsou popsány v [24].

![](_page_17_Figure_9.jpeg)

*Obrázek 10 – Komplex hrot-vlna, jeden z indikátorů epileptického záchvatu [33]*

#### <span id="page-18-0"></span>**2.2 Analýza signálu ve frekvenční oblasti**

Analýza ve frekvenční oblasti zkoumá, jak vypadá frekvenční spektrum signálu, z jakých frekvencí se spektrum skládá, jak vypadá amplitudové, fázové a výkonové spektrum signálu a jaká je výkonová spektrální hustota. Základním nástrojem frekvenční analýzy je Fourierova transformace. Pro frekvenční analýzu pomocí Fourierovy transformace se předpokládá, že každý periodický signál lze reprezentovat jako součet sinusovek a kosinusovek o příslušné amplitudě a frekvenci. Frekvenční spektrum signálu je počítáno pomocí algoritmu Rychlé Fourierovy transformace [24].

#### <span id="page-18-1"></span>**2.2.1 Amplitudové spektrum**

Amplitudové spektrum nese informaci o tom, s jakou amplitudou a frekvencí přispívá konkrétní sinusovka k tvaru analyzovaného signálu. Amplitudové spektrum  $A(k)$  získáme z komplexních koeficientů Fourierovy transformace  $X(k)$  vztahem:

$$
A(k) = |X(k)| \tag{2.7}
$$

Amplitudové spektrum je sudá funkce. V oblasti analýzy biologických signálů se často zobrazuje pouze jedna polovina spektra jako jednostranné amplitudové spektrum. Spolu s informací z fázového spektra je možné z amplitudového spektra zrekonstruovat původní signál.

![](_page_18_Figure_6.jpeg)

*Obrázek 11 – Signál EMG (nahoře) a jeho amplitudové spektrum (dole)*

#### <span id="page-18-2"></span>**2.2.2 Fázové spektrum**

Fázové spektrum nese informaci o fázi jednotlivých frekvenčních komponent analyzovaného signálu. Fázové spektrum  $\varphi(k)$  získáme z komplexních koeficientů Fourierovy transformace  $X(k)$ vztahem:

$$
\varphi(k) = \arctg \frac{\text{Im}[X(k)]}{\text{Re}[X(k)]} \tag{2.8}
$$

Kde Im[] a Re[] značí imaginární a reálnou část komplexního Fourierova koeficientu. Fázové spektrum je lichá funkce a slouží jako doplňková informace k amplitudovému spektru. Spolu s informací z amplitudového spektra je možné z fázového spektra zrekonstruovat původní signál.

![](_page_19_Figure_1.jpeg)

*Obrázek 12 – Signál EMG (nahoře) a detail jeho fázového spektra (dole)*

#### <span id="page-19-0"></span>**2.2.3 Výkonové spektrum**

Výkonové spektrum představuje rozložení výkonu jednotlivých frekvenčních komponent analyzovaného signálu. Výkonové spektrum  $P(k)$  získáme z komplexních koeficientů Fourierovy transformace  $X(k)$  vztahem:

$$
P(k) = |X(k)|^2 \tag{2.9}
$$

Výkonové spektrum je stejně jako spektrum amplitudové sudá funkce. Toto spektrum ztrácí informaci o fázi a není z něj tedy možné zpětně zrekonstruovat analyzovaný signál. Součtem hodnot všech frekvenčních složek výkonového spektra získáme celkový výkon signálu.

![](_page_19_Figure_7.jpeg)

*Obrázek 13 – signál EMG (nahoře) a jeho výkonové spektrum (dole)*

V případě velké dynamiky amplitudového nebo výkonového spektra lze hodnoty zobrazit ve formě logaritmů, kde jednotkou je decibel (dB) [31]. Pro amplitudové spektrum  $A(k)$  je přepočet na amplitudové spektrum v dB  $A_{dB}(k)$  následující:

$$
A_{dB}(k) = 20log A(k) \tag{2.10}
$$

Pro výkonové spektrum  $P(k)$  je přepočet na výkonové spektrum v dB  $P_{dB}(k)$  následující:

$$
P_{dB}(k) = 10logA(k) \tag{2.11}
$$

![](_page_20_Figure_4.jpeg)

*Obrázek 14 – Signál EEG (nahoře) a jeho amplitudové spektrum s decibelovou stupnicí (dole)*

#### <span id="page-20-0"></span>**2.3 Analýza signálu časově-frekvenční**

Analýza časově-frekvenční se zaměřuje na změnu spektra signálu v čase. Zatímco analýza ve frekvenční oblasti zkoumá frekvenční spektrum celého signálu, časově-frekvenční analýza zkoumá, jak se jednotlivé frekvence v signálu obsažené mění s časem. Pomocí časově-frekvenční analýzy lze mimo jiné sledovat okamžitou amplitudu, okamžitou frekvenci a rozložení energie přes okamžitou frekvenci signálu [34].

![](_page_20_Figure_8.jpeg)

*Obrázek 15 – Signál EEG s epileptickým záchvatem (nahoře) a jeho časově frekvenční spektrum s vyznačenou oblastí nestacionarity (dole)*

## <span id="page-21-0"></span>**3 Fourierova transformace**

Fourierova transformace je základním nástrojem analýzy signálů ve frekvenční oblasti. Vychází z myšlenky, že každý signál lze složit z nekonečného množství sinusových signálů. Výpočtem Fourierovy transformace získáme Fourierovy koeficienty, které vyjadřují míru příspěvku daného sinusového signálu k výslednému signálu [35]. Ve spojité oblasti je transformace vyjádřena vztahem:

$$
X(j\omega) = \int_{-\infty}^{\infty} x(t)e^{-j\omega t}dt
$$
\n(3.1)

Zpětná Fourierova transformace složí z jednotlivých Fourierových koeficientů výsledný signál a je dána vztahem:

$$
x(t) = \frac{1}{2\pi} \int_{-\infty}^{\infty} X(j\omega)e^{j\omega t} d\omega
$$
 (3.2)

#### <span id="page-21-1"></span>**3.1 Diskrétní Fourierova transformace**

Protože jsou signály zpracovávané počítačem diskrétní je třeba upravit i spojitou Fourierovu transformaci pro tyto signály. Pro diskrétní signál  $x(n)$  o konečném počtu prvků a konečném počtu frekvenčních složek je Fourierova transformace diskrétní v čase dána vztahem:

$$
X(e^{j\omega_k}) = \sum_{n=0}^{N-1} x(n)e^{-j\omega_k n}
$$
\n(3.3)

kde  $\omega_k = \frac{2\pi k}{N}$  $\frac{n\kappa}{N}$  jsou jednotlivé frekvence.

N – bodová diskrétní Fourierova transformace  $X(k)$  N – bodové sekvence  $x(n)$ , diskrétní v čase je dána vztahem:

$$
X(k) = \sum_{n=0}^{N-1} x(n)e^{-j2\pi/N}
$$
 (3.4)

Zpětná diskrétní Fourierova transformace je dána vztahem:

$$
x(n) = \frac{1}{N} \sum_{k=0}^{N-1} X(k) e^{\frac{j2\pi kn}{N}}, \qquad n = 0, 1, ..., N-1
$$
 (3.5)

## <span id="page-21-2"></span>**3.2 Rychlá Fourierova transformace**

Rychlá Fourierova transformace je v praxi používaná metoda výpočtu FT vyvinutá a optimalizovaná pro digitální počítače. Důvodem používání FFT je významné zrychlení výpočtu oproti DFT. Zatím co doba výpočtu DFT je dána časem potřebným na provedení přibližně  $N^2$  operací, doba výpočtu pomocí FFT je dána časem výpočtu pouze $\frac{N}{2}log_2(N)$  operací [35]. Existuje několik algoritmů na realizaci FFT. Jednotlivé algoritmy řeší množství aritmetických operací nutných k výpočtu a jejich komplikovanost.

#### <span id="page-22-0"></span>**3.2.1 Algoritmus rychlé Fourierovy transformace s decimací v čase**

FFT s decimací v čase je jeden z nejčastěji používaných algoritmů rychlé Fourierovy transformace. Je navržen pro 2<sup>n</sup> prvků transformace. Postupně rozděluje vstupní posloupnost na menší části, jejichž výsledné transformace sčítá. Rychlost je dána, díky dělení posloupnosti zmenšením počtu nutných komplexních součinů při výpočtu FT, protože ve výsledku se transformace počítá pro dvoubodové posloupnosti. Algoritmus využívá symetrie a periodicity komplexní exponenciály ve výpočtu N – bodové DFT [35].

#### <span id="page-22-1"></span>**3.2.2 Goertzelův algoritmus**

Výpočetní náročnost DFT roste přibližně kvadraticky s délkou transformace a většina vypočítaných prvků je nevyužita. Pro případy, kdy je potřeba zjistit modul a fázi pouze jedné nebo několika málo frekvenčních složek signálu byl odvozen Goertzelův algoritmus. Ten pohlíží na analýzu frekvenčních komponent jako na IIR filtraci, kdy nás zajímá pouze jeden jediný vzorek na výstupu filtru. Tento algoritmus slouží k výpočtu k – té DFT signálu  $x[n]$  délky N [36].

#### <span id="page-22-2"></span>**3.2.3 Krátkodobá Fourierova transformace**

Krátkodobá Fourierova transformace STFT, někdy nazývána jako metoda zhuštěných spektrálních kulis CSA, je často používána jako nejjednodušší způsob zobrazení časově-frekvenčních charakteristik zkoumaného signálu. Vychází z algoritmů Rychlé Fourierovy transformace, kdy je zkoumaný signál rozdělen na krátké časové úseky, na které je poté aplikována FFT a spočítáno spektrum. Důležitými parametry u STFT jsou délka úseku (okna), na kterém se bude spektrum počítat a typ okna [9]. Čím delší bude okno, tím bude přesnější informace o frekvencích, ale bude obtížnější určit jejich výskyt v čase. Obráceně, čím bude okno kratší tím bude přesnější časové rozlišení, ale půjde hůře rozlišit jednotlivé frekvence. Je tedy nutné pro každou konkrétní aplikaci vhodně zvolit délku okna.

![](_page_22_Figure_7.jpeg)

*Obrázek 16 – Okenní funkce a jejich frekvenční spektra [37]*

Volba vhodného typu okna ovlivňuje problém STFT – tzv. průsaku spekter (spectral leakage), kdy vlivem konvoluce spektra zkoumaného signálu se spektrem okna a výpočtem FT části signálu, který neobsahuje celočíselné násobky periody vstupního signálu dochází ke zkreslení zkoumaného spektra a může dojít k potlačení důležitých detailů.

![](_page_23_Figure_1.jpeg)

*Obrázek 17 – Spektrum koeficientů FT signálu x[n] délky celočíselného násobku periody (levý sloupec) a neceločíselného násobku periody (pravý sloupec) [37]*

STFT je definována:

$$
X(m,\omega) = \sum_{n=-\infty}^{\infty} x[n] w[n-m] e^{-j\omega n}
$$
 (3.6)

kde  $x[n]$  je zkoumaný signál,  $w[n]$  je okenní funkce a  $m$  je délka okna.

Zpětná krátkodobá Fourierova transformace rekonstruuje signál opačným postupem, kterým byl vytvořen spektrogram pomocí STFT. Tedy postupně jsou brána jednotlivá spektra, která jsou pomocí zpětné Fourierovy transformace převedena na části signálu. Tyto signálové části jsou následně seřazeny s překryvem odpovídajícím překryvu okna u původní STFT a sečteny do výsledného zrekonstruovaného signálu. V případě, že je rekonstruován signál ze spektrogramu, ve kterém byly provedeny úpravy, je nutné ještě jednotlivé signálové části vynásobit rekonstrukčním oknem pro potlačení artefaktů vzniklých právě úpravou spektrogramu. Podobně jako u STFT jsou důležitými parametry u zpětné STFT typ rekonstrukčního okna a jeho délka [38].

## <span id="page-24-0"></span>**3.3 Okenní funkce STFT**

Okno v případě použití u STFT klouže po signálu vybírá jeho dílčí části pro provedení FT a získání spektra daného časového úseku. Existují různá okna s různými vlastnostmi a je potřeba pro každou aplikaci najít vhodné okno s vhodnými parametry. Nejčastěji se používá okno obdélníkové, Hammingovo, Hanningovo, trojúhelníkové a Blackmanovo [35].

#### **Obdélníkové okno**

Obdélníkové okno je nejjednodušším typem okna. Nijak nemění tvar signálu a pouze z něj vymezuje oblast N vzorků pro následné výpočty. Matematicky je popsáno následovně:

![](_page_24_Figure_4.jpeg)

*Obrázek 18 – Obdélníkové okno (nahoře) a jeho frekvenční spektrum (dole)*

![](_page_24_Figure_6.jpeg)

**Hammingovo okno**

*Obrázek 19 – Hammingovo okno (nahoře) a jeho frekvenční spektrum (dole)*

Hammingovo okno je vyjádřeno vztahem:

$$
w[n] = 0.54 - 0.46 \cos\left(\frac{2\pi}{N}n\right), \quad \text{pro n} = 0.1, ..., N - 1 \tag{3.8}
$$

a je jedním z nejpoužívanějších typů oken.

#### **Hannovo okno**

Hannovo okno je vyjádřeno vztahem:

$$
w[n] = 0.5 - 0.5 \cos\left(\frac{2\pi}{N}n\right), \quad \text{pro n} = 0.1, ..., N - 1 \tag{3.9}
$$

![](_page_25_Figure_6.jpeg)

*Obrázek 20 – Hannovo okno (nahoře) a jeho frekvenční spektrum (dole)*

![](_page_25_Figure_8.jpeg)

#### **Trojúhelníkové okno**

*Obrázek 21 – Trojúhelníkové okno (nahoře) a jeho frekvenční spektrum (dole)*

Trojúhelníkové okno je matematicky popsáno jako:

$$
w[n] = \frac{2n}{N}, \quad \text{pro n} = 0, 1, \dots, \frac{N}{2} - 1 \tag{3.10}
$$

$$
w[n] = 2 - \frac{2n}{N}, \quad \text{pro n} = \frac{N}{2}, \dots, N - 1 \tag{3.11}
$$

#### **Blackmanovo okno**

Blackmanovo okno je popsáno vztahem:

$$
w[n] = 0.42 - 0.5\cos\left(\frac{2\pi}{N}n\right) + 0.08\left(\frac{4\pi}{N}n\right), \quad \text{pro } n = 0, 1, ..., N - 1 \tag{3.12}
$$

![](_page_26_Figure_6.jpeg)

*Obrázek 22 – Blackmanovo okno (nahoře) a jeho frekvenční spektrum (dole)*

Kromě typu okna je také důležité zvolit vhodně jeho délku, která ovlivňuje rozlišení v časové a frekvenční oblasti.

## <span id="page-27-0"></span>**4 Vlnková transformace**

Podobně jako Fourierova transformace předpokládá, že signál lze reprezentovat součtem sinusovek a kosinusovek o příslušné amplitudě a frekvenci, Vlnková transformace předpokládá, že lze signál reprezentovat jako součet jednotlivých vlnek s příslušnou délkou a posunutím. Vlnky mají konečnou délku a jsou odvozeny od tzv. mateřské vlnky změnou její délky a změnou její pozice v čase [3]. Každá vlnka  $\psi(t)$  musí splňovat několik podmínek. Musí oscilovat, mít nulovou střední hodnotu:

$$
\int_{-\infty}^{\infty} \psi(t)dt = 0
$$
\n(4.1)

a musí mít vhodný frekvenční rozsah:

$$
\int_0^\infty \frac{|\Psi(\omega)|^2}{\omega} d\omega < \infty \tag{4.2}
$$

kde Ψ(ω) je Fourierův obraz  $\psi(t)$  [39]. Podobně jako volba oken u STFT má i volba vhodné vlnky velký vliv na výslednou analýzu.

#### <span id="page-27-1"></span>**4.1 Spojitá vlnková transformace**

Spojitá Vlnková transformace funkce  $x(t)$  a vlnky  $\psi(t)$  je vyjádřena vztahem:

$$
X(a,b) = \int_{-\infty}^{\infty} x(t) \psi_{a,b}^*(t) dt
$$
 (4.3)

$$
\psi_{a,b}(t) = \frac{1}{\sqrt{a}} \psi\left(\frac{t-b}{a}\right) \tag{4.4}
$$

Kde  $\alpha$  je parametr měřítka a  $\beta$  je posunutí vlnky. Vlnková transformace tedy není přímo popsána v časově-frekvenční oblasti, ale v časově-měřítkové oblasti. Vhodnou úpravou lze ale dospět k časově-frekvenční interpretaci neboť  $\frac{1}{a}$  odpovídá frekvenci [1].

#### <span id="page-27-2"></span>**4.2 Diskrétní vlnková transformace**

Pro zavedení diskrétní vlnkové transformace předpokládejme:

$$
a = 2^{-s} \tag{4.5}
$$

$$
b = 2^{-s}l \tag{4.6}
$$

kde *l* popisuje posun a *s* je měřítko. Diskrétní vlnková transformace je potom definována:

$$
X(s,l) = \sum_{n} x(n)\psi_{s,l}^{*}(n)
$$
\n(4.7)

$$
\psi_{s,l} = 2^{\frac{s}{2}} \psi(2^s n - l) \tag{4.8}
$$

28

## <span id="page-28-0"></span>**4.3 Vlnky**

Vlnky, pomocí kterých je prováděna WT, se podobně jako okna v případě STFT pohybují po signálu a vybírají jeho jednotlivé části k analýze. Existuje množství typů vlnek používaných WT. Některé jsou vhodné spíše pro analýzu signálu a jiné jsou zase vhodné pro filtraci, dekompozici a kompresi signálu. Níže uvádím přehled vlnek vhodných pro časově-frekvenční analýzu signálu.

![](_page_28_Figure_2.jpeg)

*Obrázek 23 – Znázornění posunu vlnky po signálu a změny jejího měřítka [40]*

#### **Vlnka Haar**

Vlnka Haar je nejjednodušší vlnkou reprezentující jednotkový skok.

![](_page_28_Figure_6.jpeg)

*Obrázek 24 – Vlnka Haar (nahoře) a její frekvenční spektrum (dole)*

#### **Vlnky Daubechies**

Vlnka Daubechies prvního řádu je shodná s vlnkou Haar. Vlnky Daubechies nemají, kromě vlnky Daubechies prvního řádu, explicitní vyjádření ψ(t) a jsou asymetrické [41].

![](_page_29_Figure_2.jpeg)

#### **Vlnky Symlet**

Vlnky Symlet jsou podobné vlnkám z rodiny Daubechies a mají podobné vlastnosti. Nemají explicitní vyjádření  $\psi(t)$  a jsou asymetrické. Jsou ale více symetrické než vlnky Daubechies a mají téměř lineární fázi [42].

![](_page_29_Figure_5.jpeg)

#### **Vlnka Morlet**

Má tvar komplexní sinusovky modulované Gaussovským oknem. Je výsledkem kompromisu mezi polohovou lokalizací jednorázových dějů a frekvenčním rozlišením [43]. Vlnka Morlet je dána vztahem [44]:

![](_page_30_Figure_2.jpeg)

*Obrázek 27 – Vlnka Morlet (nahoře) a její frekvenční spektrum (dole)*

#### **Vlnka Mexický klobouk**

Tato vlnka má tvar druhé derivace Gaussovy funkce, kde  $\mu = 0$ ,  $\sigma = 1$  a  $C = \frac{2}{\sqrt{3}}$  $rac{2}{\sqrt{3\sqrt{\pi}}}$ . Její matematická reprezentace je následující [44]:

![](_page_30_Figure_6.jpeg)

*Obrázek 28 – Vlnka Mexický klobouk (nahoře) a její frekvenční spektrum (dole)*

## <span id="page-31-0"></span>**5 Winger-Ville rozdělení**

Krátkodobá Fourierova transformace předpokládá, že analyzovaný nestacionární signál lze pojmout jako součet krátkodobých stacionárních signálů. Z čehož vyplývá, že doba trvání těchto krátkých úseků přímo ovlivňuje frekvenční a časové rozlišení výsledného časově-frekvenčního rozdělení. Tento problém řeší kvadratická časově-frekvenční rozdělení jako je právě Winger-Ville rozdělení [45]. Winger-Ville rozdělení (WVD) je ve spojité oblasti definováno:

$$
W(t,\omega) = \int R_t(\tau)e^{-j\omega\tau}d\tau
$$
\n(5.1)

kde  $R_t(\tau)$  je lokální autokorelační funkce signálu  $s(t)$ :

$$
R_t(\tau) = s\left(t + \frac{\tau}{2}\right)s^*\left(t - \frac{\tau}{2}\right)
$$
\n(5.2)

Tato metoda tedy, podobně jako Vlnková transformace porovnává signál s jednotlivými vlnkami, porovnává signál autokorelační funkcí sám se sebou. Pro diskrétní oblast je pak algoritmus pro výpočet definován jako:

$$
W(m\Delta t, k\Delta \omega) = Re\{2\Delta t \, FFT\, [R(i)]\} \tag{5.3}
$$

s diskrétní lokální autokorelační funkcí:

$$
R(i) = s(m + i - 1)s^{*}(m - i + 1), \quad m \ge i
$$
\n(5.4)

![](_page_31_Figure_9.jpeg)

*Obrázek 29 – Epileptický záchvat EEG (nahoře) a jeho Winger-Ville rozdělení (dole)*

Winger-Ville rozdělení je reálnou funkcí, integrace tohoto rozdělení vzhledem k času odpovídá spektrální hustotě signálu a integrace vzhledem k frekvenci okamžitému výkonu signálu. Posun v čase nebo ve frekvenci odpovídá stejnému posunutí ve Winger-Ville rozdělení. Toto rozdělení může nabývat i záporných hodnot a je pro daný signál symetrické v čase. Nevýhodou této metody je výskyt interferenčních spektrálních složek, které se nejvíce projevují u multikomponentních signálů. Problém interferenčních složek částečně řeší předzpracování analyzovaného signálu pomocí Hilbertovy transformace, čímž vznikne analytický signál, který neobsahuje záporné frekvenční komponenty, a ten je poté přiveden na vstup Winger-Ville rozdělení [45].

#### <span id="page-32-0"></span>**5.1 Pseudo Winger-Ville rozdělení**

U reálných signálů konečné délky se zavádí, kvůli nemožnosti integrovat v rozsahu nekonečných mezí, metoda pseudo Winger-Ville rozdělení. Ta omezí rozdělení časovým oknem. Navíc, aplikací okna dojde k omezení interferenčních komponent [45] [46]. Definice pseudo Winger-Ville pro spojitou oblast je:

$$
W_p(t,f) = \int_{-\infty}^{\infty} R_w(\tau) R_t(\tau) e^{-j2\omega\tau f} d\tau
$$
\n(5.5)

kde  $R_w$  je autokorelační funkce časového okna  $w$ :

$$
R_w(\tau) = w\left(\frac{\tau}{2}\right)w^*\left(-\frac{\tau}{2}\right) \tag{5.6}
$$

Pro diskrétní oblast je pseudo Winger-Ville rozdělení definováno:

$$
W_p(n,\omega) = 2 \sum_{k=-L+1}^{L-1} R_w [k] R_t [k, n] e^{-j2k\omega}
$$
 (5.7)

kde  $R_w$  je v tomto případě diskrétní autokorelační funkce časového okna:

$$
R_{w}[k] = w[k]w^*[-k]
$$
\n(5.8)

#### <span id="page-32-1"></span>**5.2 Vyhlazené Winger-Ville rozdělení**

Přítomnost interferenčních komponent omezuje reálné použití metody Winger-Ville rozdělení pro analýzu multifrekvenčních signálů, kdy je výsledné zobrazení rozdělení vlivem interferencí nečitelné. Metoda vyhlazeného Winger-Ville rozdělení je jednou z nejpřímějších metod vedoucích k redukování vlivu nežádoucích interferenčních složek [45]. Principem je filtrování rozdělení Gaussovským 2D průměrovacím filtrem definovaným:

$$
G(t,\omega) = \frac{1}{2\pi\sigma_t\sigma_{\omega}}e^{-\left[\left(\frac{t^2}{2\sigma_t^2}\right) + \left(\frac{\omega^2}{2\sigma_{\omega}^2}\right)\right]}
$$
(5.9)

kde  $\sigma_t$ ,  $\sigma_\omega$  jsou rozptyly okna v časovém a frekvenčním směru.

Vyhlazené Winger-Ville rozdělení je potom pro spojitou oblast definováno:

$$
W_{s}(t,\omega) = \frac{1}{2\pi} \iint W(t',\omega')G(t-t',\omega-\omega')dt'd\omega'
$$
 (5.10)

a pro analýzu diskrétního signálu:

$$
W_{S}[l,m] = \frac{\Delta t \Delta \omega}{2\pi} \sum_{p=l-j}^{l+j} \sum_{q=m-k}^{m+k} W[p,q]G[p-l,q-m]
$$
(5.11)

![](_page_33_Figure_4.jpeg)

*Obrázek 30 – Epileptický záchvat EEG (nahoře) a jeho Vyhlazené pseudo Winger-Ville rozdělení (dole)*

## <span id="page-34-0"></span>**6 Testování metod časově-frekvenční analýzy**

V následující části práce je řešeno testování a analýza časově-frekvenčních metod. Nejprve je představena datová báze testovacích signálů s popisem datové struktury signálů a ukázkou jednotlivých typů signálů zařazených do databáze. Následuje část s popisem praktické implementace algoritmů Rychlé Fourierovy transformace a porovnáním jejich časové výpočetní náročnosti. Potom je popsána implementace metod časově-frekvenční analýzy. Krátkodobé Fourierovy transformace, Vlnkové transformace a Winger-Ville rozdělení. Následně je provedena kvantitativní analýza těchto tří metod s cílem porovnat jejich výsledky s výsledky analýzy signálu s aditivním šumem. Je hodnocena podobnost časově-frekvenčních spekter signálu bez šumové složky a spekter signálu s aditivním šumem. Na závěr je představen výukový modul vytvořený pro použití při výuce problematiky časově-frekvenční analýzy.

## <span id="page-34-1"></span>**7 Databáze signálů**

Do datové báze signálů určených k demonstraci a testování časově-frekvenčních metod v rámci této diplomové práce byli zařazeni zástupci artificiálně vytvořených signálů a reálné bio signály. Z hlediska stacionarity byly vybrány signály nestacionární a pro porovnání i signály stacionární. K databázi jsou přidány nástroje na úpravu dalších signálů tak, aby odpovídali strukturou signálům do databáze zařazeným.

#### <span id="page-34-2"></span>**7.1 Struktura signálu**

Pro rychlejší zpracování signálů a větší univerzálnost používaných funkcí byly vytvořena struktura signálu, která kromě samotného signálu obsahuje i další informace. Každý signál je reprezentován datovým vektorem, kde jsou vždy první tři prvky vyhrazené pro informace o signálu. V prvním prvku signálového vektoru je informace o vzorkovací frekvenci, druhý a třetí prvek obsahují v případě EEG signálu s epileptickým záchvatem údaj o začátku a konci tohoto záchvatu. Když se nejedná o EEG signál jsou tyto prvky nulové. Od čtvrtého prvku do konce vektoru následuje samotný signál. Signály jsou ve formátu *.mat* pro snadné načtení do MATLABu. Jsou přiloženy dva skripty pro načtení a možnou další úpravu signálů z externích zdrojů: *edfread.m* pro načítání bio signálů ve formátu *.edf* (European data format) a *Open\_dat.m* pro načítání signálů ve formátu *.dat*.

## <span id="page-35-0"></span>**7.2 Stacionární signály**

#### <span id="page-35-1"></span>**7.2.1 Syntetický sinus**

Jako umělý stacionární signál byl zvolen sinus s definovanými konstantními frekvencemi. Signál má následující parametry:

Typ: Sinus

Frekvenční složky: 50 Hz, 200 Hz

Vzorkovací frekvence: 1 kHz

Počet vzorků: 10 000

Doba trvání: 10 s

![](_page_35_Figure_8.jpeg)

#### <span id="page-35-2"></span>**7.2.2 EKG**

Jako zástupce stacionárních bio signálů byl vybrán elektrokardiogram [47] [27] s následujícími parametry:

Typ: EKG

Vzorkovací frekvence: 250 Hz

Počet vzorků: 10 800

Doba trvání: 43 s

![](_page_35_Figure_15.jpeg)

*Obrázek 32 – Signál EKG*
# **7.3 Nestacionární signály**

#### **7.3.1 Syntetický sinus s proměnnou frekvenční složkou**

Mezi nestacionární signály byl také zařazen umělý signál. V tomto případě sinus s následujícími parametry:

Typ: Sinus

Vzorkovací frekvence: 1 kHz

Frekvenční složky: 1 Hz, 100 Hz, 500 Hz, lineární změna frekvence od 200 Hz do 400 Hz

Počet vzorků: 10 240

Doba trvání 10 s

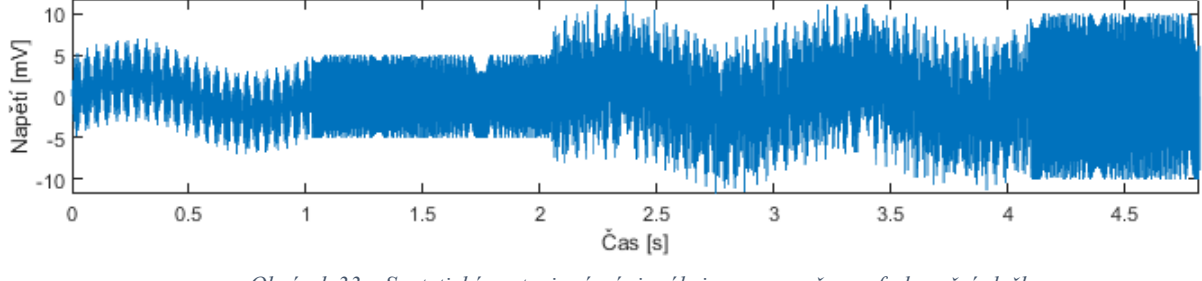

*Obrázek 33 – Syntetický nestacionární signál sinus s proměnnou frekvenční složkou*

### **7.3.2 EEG**

Elektroencefalogram [27] [48] byl zvolen jako typický zástupce nestacionárních bio signálů. Jedná se o EEG záznam dětského pacienta. Záznam obsahuje epizodu epileptického záchvatu a má následující parametry:

Typ: EEG s epileptickým záchvatem

Vzorkovací frekvence: 256 Hz

Počet vzorků: 912 600

Doba trvání: 1 h

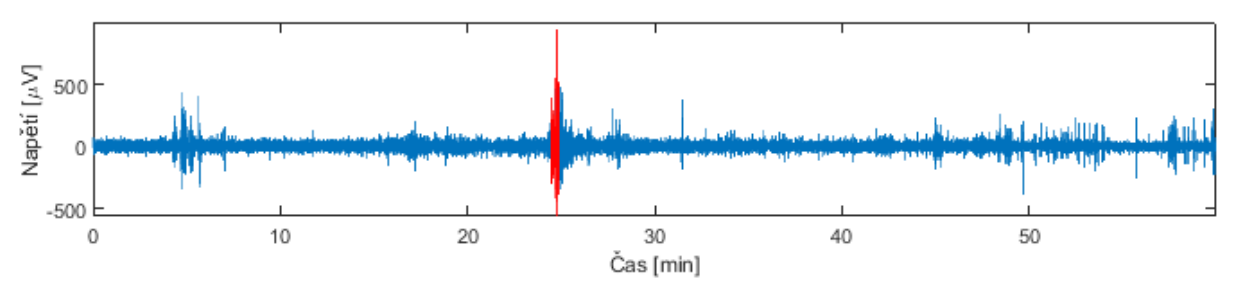

*Obrázek 34 – Hodinový záznam EEG s vyznačením epileptického záchvatu*

#### **7.3.3 EMG**

Dalším zástupcem nestacionárních bio signálů zařazených do signálové databáze je elektromyogram [27] [49]. Byly vybrány tři základní typy EMG a EMG různých pohybů paže s následujícími parametry:

Typ: EMG zdravého člověka

Vzorkovací frekvence: 4 kHz

Počet vzorků: 50 860

Doba trvání 12 s

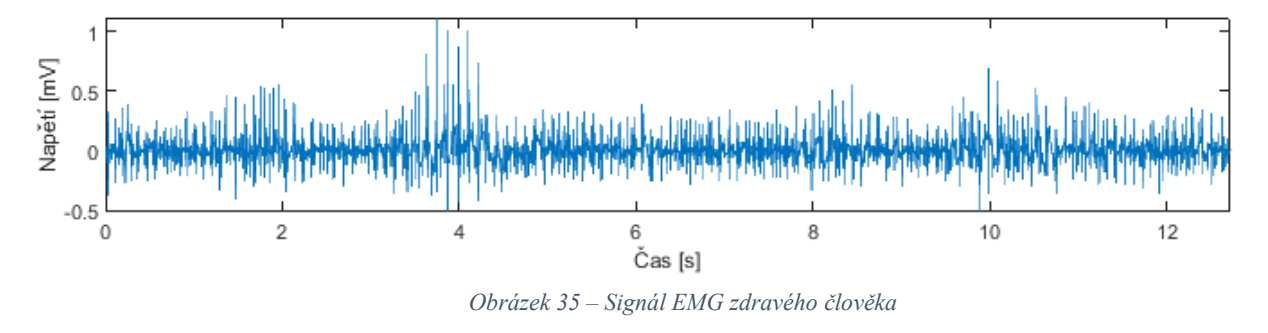

Typ: EMG člověka s myopatií

Vzorkovací frekvence: 4 kHz

Počet vzorků: 110 337

Doba trvání 27 s

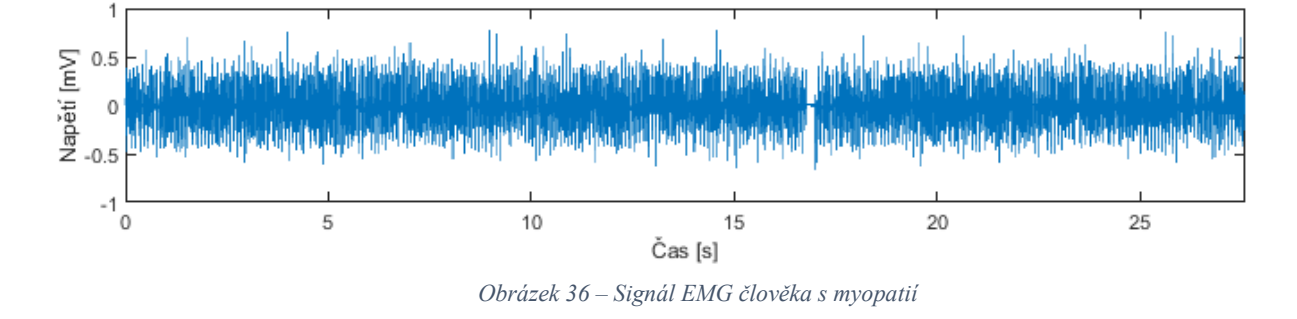

Typ: EMG člověka s neuropatií

Vzorkovací frekvence: 4 kHz

Počet vzorků: 147 858

Doba trvání: 37 s

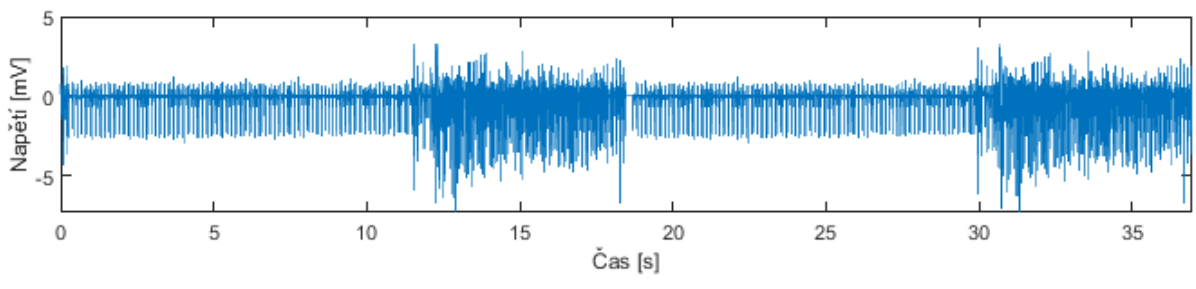

*Obrázek 37 – Signál EMG člověka s neuropatií*

Typ: EMG pohybu paže

Vzorkovací frekvence: 4 kHz

Počet vzorků: 40 000

Doba trvání: 10 s

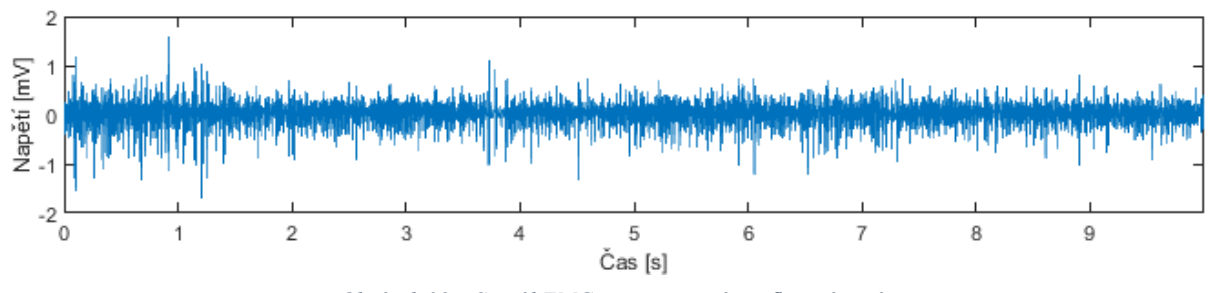

*Obrázek 38 – Signál EMG zaznamenaný při flexi zápěstí*

# **8 Algoritmy FFT**

Pro metody časově-frekvenční analýzy a zejména Krátkodobé Fourierovy transformace je jedním z klíčových prvků právě výpočet Fourierovy transformace. V této kapitole je popsána implementace vybraných algoritmů Rychlé Fourierovy transformace a je provedena komparativní analýza jejich časové výpočetní náročnosti.

## **8.1 Cooley-Tukey algoritmus**

Cooley-Tukey algoritmus s decimací v čase využívá symetrie a periodicity komplexní exponenciály ve výpočtu N – bodové DFT, kdy se tato exponenciála nazývá otáčecí činitel a značí se  $W_N$  [35].

$$
W_N = e^{-j2\pi/N} \tag{8.1}
$$

Vztah pro výpočet DFT potom můžeme vyjádřit:

$$
X(k) = \sum_{n=0}^{N-1} x(n)W_N^{nk}
$$
 (8.2)

Vstupní posloupnost  $x(n)$  tedy rozdělíme na posloupnost  $x_1(n) = x(2n)$ , která bude obsahovat pouze sudé členy a posloupnost  $x_2(n) = x(2n + 1)$  obsahující pouze členy liché, kde  $n \in \langle 0, \frac{N}{2} \rangle$  $\frac{N}{2} - 1$ ). Dosazením získáme [35]:

$$
X(k) = \sum_{n=0}^{\frac{N}{2}-1} x_1(n)W_N^{2nk} + W_N^k \sum_{n=0}^{\frac{N}{2}-1} x_2(n)W_N^{2n+1}
$$
 (8.3)

Rovnici můžeme upravit pomocí vztahu

$$
W_N^{2kn} = W_{N/2}^{kn} \tag{8.4}
$$

na výsledný tvar:

$$
X(k) = X_1(k) + W_N^k X_2(k), \qquad k = 0, 1, ..., N - 1
$$
\n(8.5)

Jde o součet dvou  $\frac{N}{2}$  bodových DFT, které byly aplikovány na vybrané posloupnosti vzniklé rozdělením posloupnosti vstupní na sudé a liché členy. Tento vztah můžeme znovu rekurzivně aplikovat na každou z posloupností až se postupně dostaneme ke dvouprvkovým posloupnostem, u kterých se bude DFT počítat velmi snadno.

Z edukativních důvodů byl zvolen, jako jeden z testovaných algoritmů výpočtu FFT, Cooley-Tukey algoritmus decimace v čase v rekurzivním provedení. Pro znázornění implementace této metody nebyl algoritmus schválně dále optimalizován, kromě předpočítání otáčecího činitele. Algoritmus je určen pro signály s délkou odpovídající mocnině dvou. Bylo předpokládáno, že tato metoda bude z testovaných nejpomalejší. Teoretická výpočetní náročnost Cooley-Tukey algoritmu je  $O(N \log N)$  [50]. Na následujícím obrázku je znázorněn postup výpočtu tohoto algoritmu.

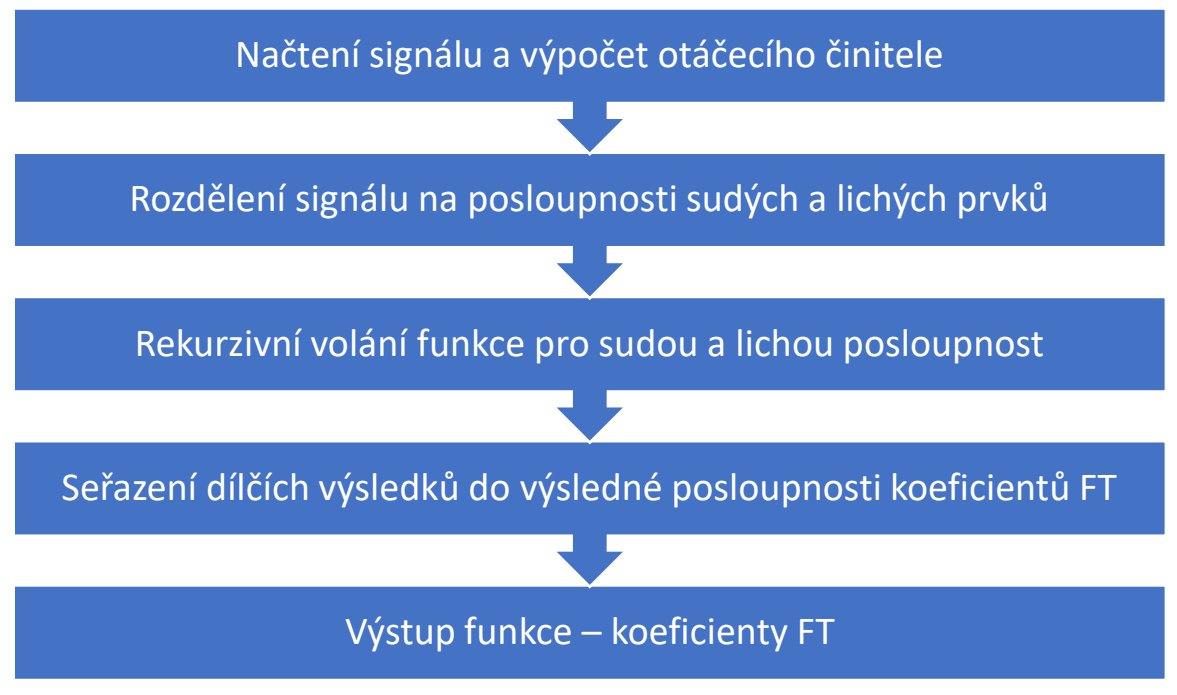

*Obrázek 39 – Schématický popis implementace Cooley-Tukey algoritmu*

Tento algoritmus je v přiložených zdrojových kódech implementován ve funkci *FFT\_basic.m*.

## **8.2 Goertzelův algoritmus**

Výpočet spektra pomocí Goertzelova algoritmu je zajímavou alternativou k metodě FFT. Algoritmus počítá transformaci pouze pro předem určené frekvenční složky. Na tento algoritmus lze pohlížet jako na IIR filtraci, kdy nás zajímá pouze jediný vzorek na výstupu filtru. Teoretická výpočetní náročnost Goertzelova algoritmu je  $O(3NK)$ , kde K je počet kmitočtů, pro které se bude transformace počítat [36]**.** Po úpravě rovnice (3.4) pro výpočet DFT na výraz:

$$
X[k] = \sum_{n=0}^{N-1} x[n]e^{-j2\pi k \frac{n-N}{N}}
$$
\n(8.6)

Můžeme definovat posloupnost  $h_k[n]$  s prvky  $h_k[l] = e^{j2\pi k \frac{l}{N}} u[l]$ , kde  $u[l]$  je jednotkový skok, pak lze pravou stranu rovnice (výraz výše) chápat jako diskrétní lineární konvoluci signálu  $x[n]$  a signálu  $h_k[n].$ Pokud označíme výsledek této konvoluce  $y_k[m]$ , platí pro její prvky:

$$
y_k[m] = \sum_{n=0}^{N-1} x[n]e^{j2\pi k \frac{m-n}{n}} u[m-n]
$$
 (8.7)

Porovnáním výše uvedených rovnic vidíme, že hledané  $X[k]$  je  $N - ty$  vzorek této konvoluce. Tedy:

$$
X[k] = y_k[N] \tag{8.8}
$$

pro jakékoli fixně zvolené  $k = 0, ..., N - 1$ . Což znamená, že požadovanou hodnotu lze získat jako výstupní vzorek IIR lineárního systému s impulzní odezvou  $h_k[n]$  v čase N. Přenosová funkce tohoto systému je:

$$
H_k(z) = \frac{1}{1 - e^{j\frac{2\pi k}{N}}z^{-1}}
$$
\n(8.9)

s příslušnou diferenční rovnicí:

$$
y_k[n] = x[k] + e^{j\frac{2\pi k}{N}} y_k[n-1], \qquad \text{pi} \quad y_k[-1] = 0 \tag{8.10}
$$

Tato diferenční rovnice ale obsahuje násobení komplexním koeficientem, což je výpočetně nevýhodné. Proto se pro úsporu výpočetní náročnosti přenosová funkce upraví na tvar:

$$
H_k(z) = \frac{1 - e^{-j\frac{2\pi k}{N}z^{-1}}}{1 - 2\cos\left(\frac{2\pi k}{N}\right)z^{-1} + z^{-2}}
$$
(8.11)

a s příslušnou diferenční rovnicí:

$$
y_k[n] = x[n] - x[n-1]e^{-j\frac{2\pi k}{N}} + 2\cos\left(\frac{2\pi k}{N}\right)y_k[n-1] - y_k[n-2] \tag{8.12}
$$

při  $x[-1] = y[-1] = y[-2] = 0$ . Tento systém lze popsat pomocí vnitřních stavových proměnných:

$$
s[n] = x[n] + 2\cos\left(\frac{2\pi k}{N}\right)s[n-1] - s[n-2]
$$
\n(8.13)

Výstup je popsán rovnicí:

$$
y_k[n] = s[n] - e^{-j\frac{2\pi k}{N}} s[n-1]
$$
\n(8.14)

a  $s[-1] = s[-2] = 0$ . Výhoda tohoto stavového popisu je, že nás zajímá až výstup y[N], a tudíž systém (8.13), kde je počítáno pouze s reálnými čísly je iterován  $(N + 1)$  – krát a až v posledním kroku se výstup  $y_k[N]$ , který odpovídá hledanému  $X[k]$ , vypočítá podle (8.14) s jediným komplexním násobením. Podrobné odvození tohoto algoritmu je uvedeno v [36].

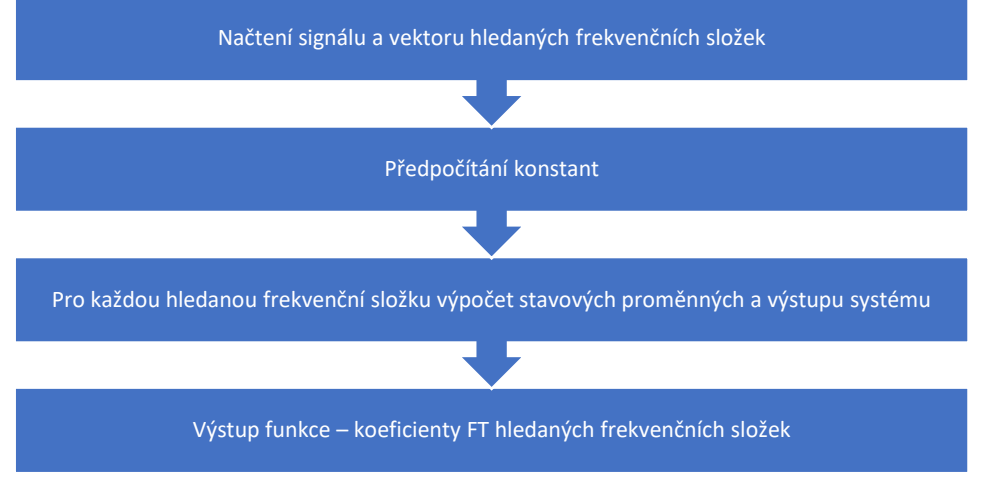

*Obrázek 40 – Schéma implementace Goertzelova algoritmu*

Následující pseudokód implementace Goertzelova algoritmu je převzat z [36]:

```
%Vstup: index k frekvenční složky a signál x délky N
%Výstup: y což představuje X[k]
%Předpočítání konstant
A = 2 * pi * (k/N);B = 2 * cos(A);C = exp(-1i*A);%Stavové proměnné
s0 = 0;s1 = 0;s2 = 0;
%Hlavní cyklus
for j = 0:N-1s0 = x[j] + B*s1 - s2; % \text{odpovídá} (8.13)s2 = s1;
    s1 = s0;end
%Dokončující výpočty
s0 = B*s1-s2; %odpovídá (8.13) při nulovém vstupu
y = s0-s1*C; %odyovidá (8.14)
```
V rámci testování časové výpočetní náročnosti byla použita funkce *goertzel()* implementovaná v MATLABu.

# **8.3 MATLAB FFT**

Jako třetí metoda výpočtu Fourierovy transformace byla zvolena funkce *fft()* implementovaná prostředím MATLAB. Bylo předpokládáno, že tato metoda bude nejrychlejší, kvůli optimalizaci přímo v rámci zdrojového kódu MATLABu. Vlastní implementace této funkce je nedostupná k nahlédnutí, protože je funkce přímo součástí zdrojového kódu MATLABu a jedná se o důvěrnou informaci společnosti MathWorks, Inc.

#### **8.4 Analýza časové výpočetní náročnosti FFT algoritmů**

Analýza časové výpočetní náročnosti byla provedena na nestacionárním sinusovém signálu a EEG signálu o délce 10 000 vzorků. Délka vstupních posloupností pro jednotlivé algoritmy byla od 100 prvků do 10 000 prvků s krokem 550 prvků. Tedy algoritmy byly testovány na 19 různých délkách signálu. Výjimkou byl Cooley-Tukey algoritmus navržený pro striktní délku vstupní posloupnosti odpovídající mocnině 2. Tento algoritmus byl tedy testován pouze pro 7 délek signálu v rámci intervalu 100 až 10 000 prvků. Goertzelův algoritmus byl počítán pro tři frekvenční složky. Jednotlivé rychlosti nezávisely na typu signálu, ale pouze na jeho délce.

Nejpomalejší byl dle předpokladu obecný Cooley-Tukey algoritmus, který dosahoval u maximálního počtu prvků signálu doby výpočtu cca 200 ms. Goertzelův algoritmus a algoritmus funkce *fft()*, který byl nejrychlejší, byly přibližně o dva řády rychlejší. Goertzelův algoritmus dosahoval, u maximálního počtu prvků signálu, doby výpočtu cca 1.5 ms a algoritmus MATLABu dosahoval doby výpočtu cca 0.5 ms. Drobné fluktuace v časech výpočtů byly způsobeny, vzhledem ke krátkým výpočetním časům, aktuálním vytížením procesoru testovacího počítače.

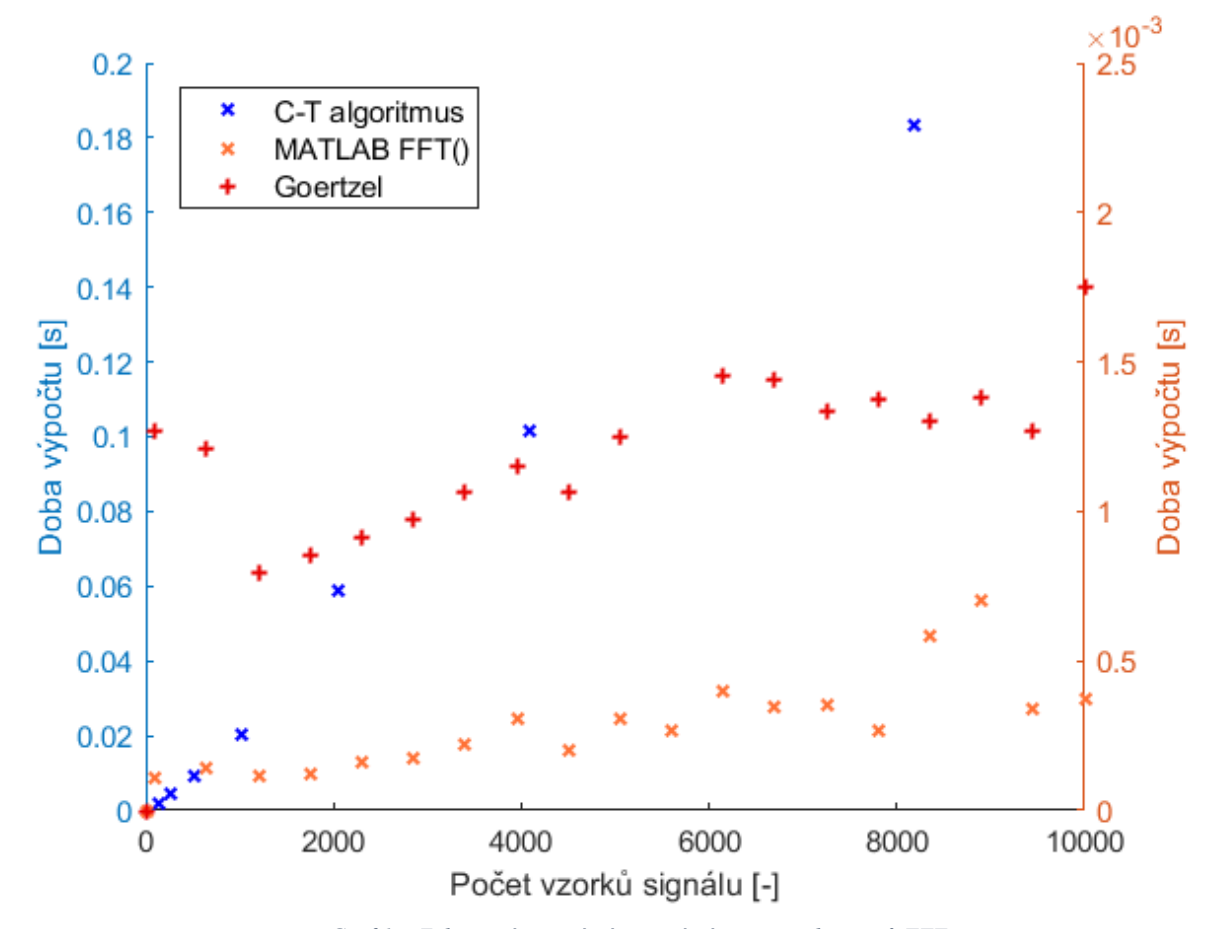

*Graf 1 – Zobrazení časové výpočetní náročnosti algoritmů FFT. Levá osa s údaji o čase C-T algoritmu a pravá osa s údaji o čase pro Goertzel a fft() algoritmus.*

# **9 Algoritmy časově-frekvenční analýzy**

Mezi algoritmy pro výpočet časově-frekvenčních spekter byla zařazena Krátkodobá Fourierova transformace, jako alternativu byla zvolena Vlnková transformace a třetí metodou prezentovanou v této práci je metoda Winger-Ville rozdělení, která má oproti předchozím dvěma lehce odlišný přístup k získávání časově-frekvenčního spektra.

# **9.1 Algoritmus Krátkodobé Fourierovy transformace**

Tento algoritmus vybírá postupně pomocí okenní funkce jednotlivé části signálu, pro které vypočítá frekvenční spektrum. Spektra následně seřadí do výsledného spektrogramu. Na následujícím obrázku je grafické znázornění tohoto algoritmu:

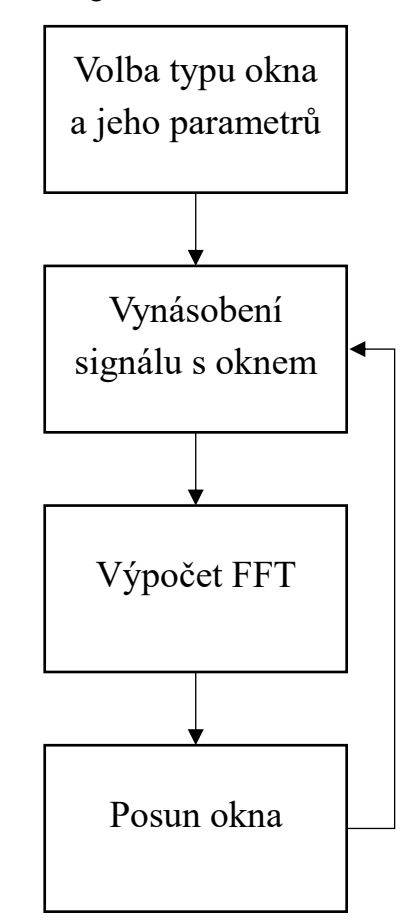

*Obrázek 41 – Schéma algoritmu Krátkodobé Fourierovy transformace*

V této práci v rámci analýzy Krátkodobou Fourierovou transformací jsou použity následující okenní funkce:

- Hammingovo okno
- Hannovo okno
- Obdélníkové okno
- Trojúhelníkové okno
- Blackmanovo okno

Názorná implementace do prostředí MATLAB je uvedena v rámci přiložené funkce *stft.m* [51] s následujícím zdrojovým kódem:

```
function [STFT, f, t] = stft(x, w, prekryv, nfft, fs)
% Vstup:
% x - analyzovaný signál
% w - okenní funkce
% prekryv - překryv jednotlivých okenních segmentů
% nfft - počet bodů výpočtu fft
% fs - vzorkovací frekvence v Hz
% Výstup:
% STFT - STFT matice (časové úseky ve sloupcích, frekvenční úseky v 
řádcích)
% f - vektor frekvencí v Hz
% t - vektor času v s
% reprezentace signálu jako sloupcového vektoru
x = x(:);% určení délky signálu 
xlen = length(x);% určení délky okna
wlen = length(w);% určení posunu okna
posun = wlen-prekryv;
% určení rozměrů STFT matice a její prealokace
NUP = ceil((1+nfft)/2); % výpočet počtu unikátních bodů po FFT
L = 1+fix((xlen-wlen)/posun); % výpočet počtu počítaných okenních segmentů
STFT = zeros(NUP, L); \frac{1}{2} \frac{1}{2} \frac{1}{2} \frac{1}{2} \frac{1}{2} \frac{1}{2} \frac{1}{2} \frac{1}{2} \frac{1}{2} \frac{1}{2} \frac{1}{2} \frac{1}{2} \frac{1}{2} \frac{1}{2} \frac{1}{2} \frac{1}{2} \frac{1}{2} \frac{1}{2} \frac{1}{2} \frac{1}{2}% STFT
for l = 0: L-1 % výběr části signálu oknem
    xw = x(1+1*pitimesun : when+1*pitimesun). % výpočet FFT
    X = fft(xw, nfft); % doplnění výsledné matice
     STFT(:, 1+1) = X(1:NUP);
end
% výpočet časových a frekvenčních vektorů
t = (wlen/2:posun:wlen/2+(L-1)*posun)/fs;
f = (0:NUP-1)*fs/nfft;end
```
Jako metrika metody Krátkodobé Fourierovy transformace je použita hodnota časového rozlišení  $T_{res}$  a frekvenčního rozlišení  $F_{res}$ .

$$
T_{res} = \frac{N}{f_{vz}}\tag{9.1}
$$

$$
F_{res} = \frac{f_{vz}}{N} \tag{9.2}
$$

N představuje délku okna a  $f_{vz}$  vzorkovací frekvenci.

Na následujících obrázcích je znázorněna změna časového a frekvenčního rozlišení v závislosti na délce okna a jeho typu:

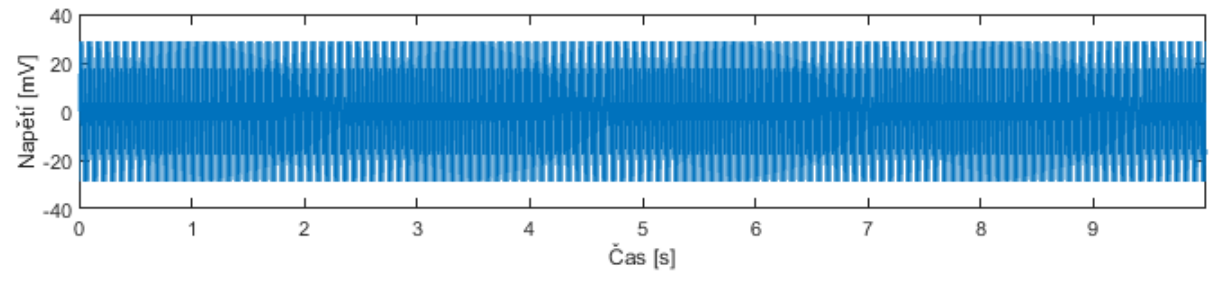

*Obrázek 42 – Analyzovaný signál sinus s konstantními frekvencemi*

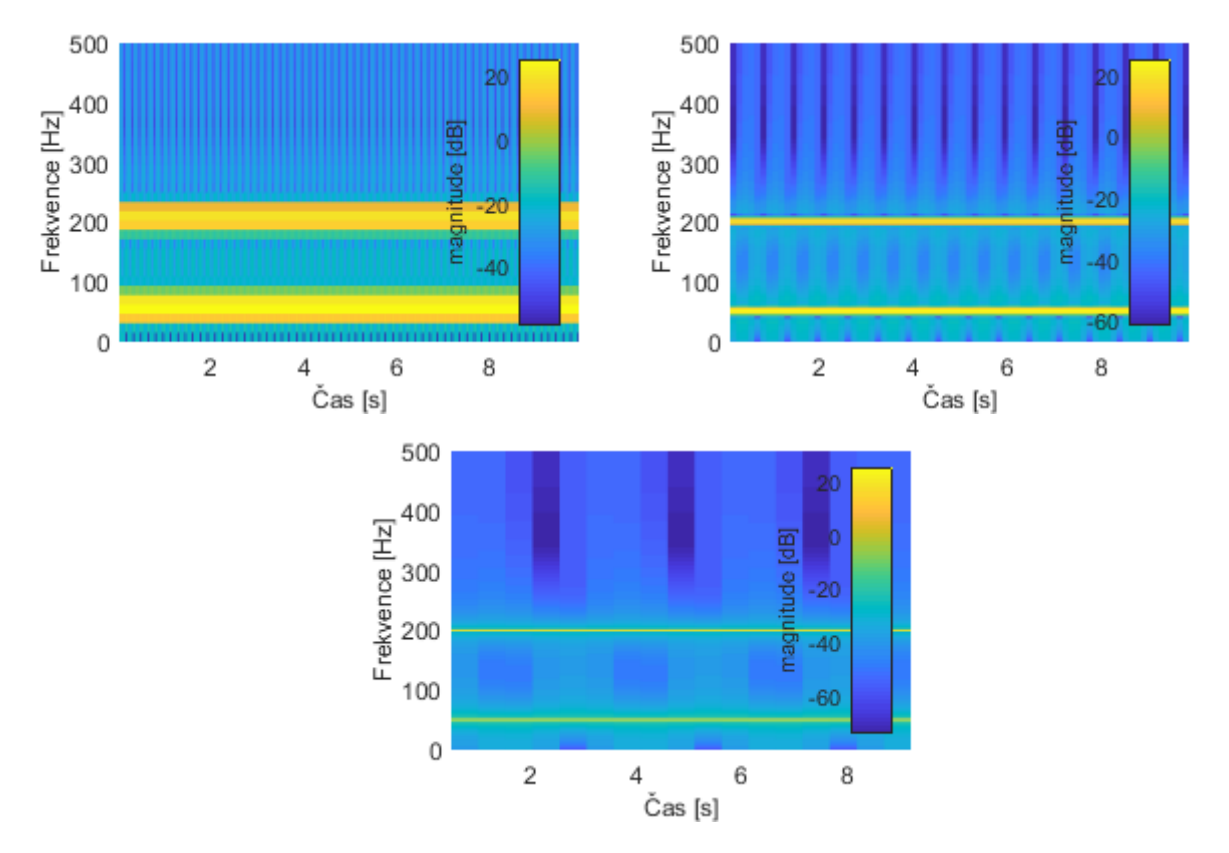

*Obrázek 43 – Spektrogramy syntetického sinusového signálu. Okno Hamming. Z hora, zleva délka okna: 64, 256, 1024 prvků*

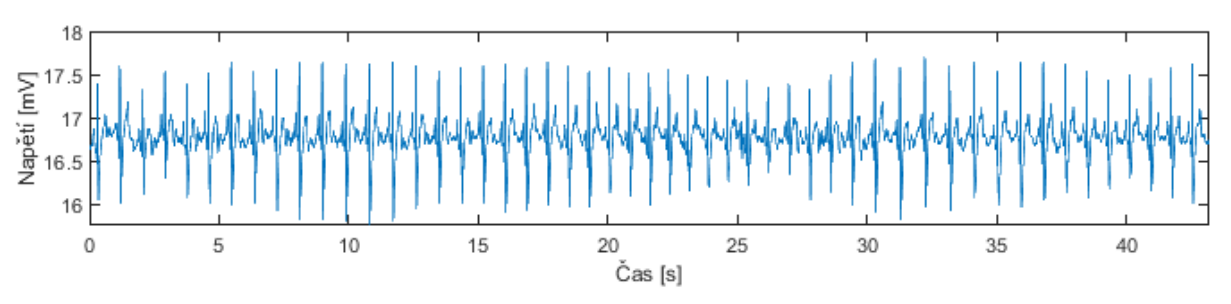

*Obrázek 44 – Signál EKG analyzovaný STFT*

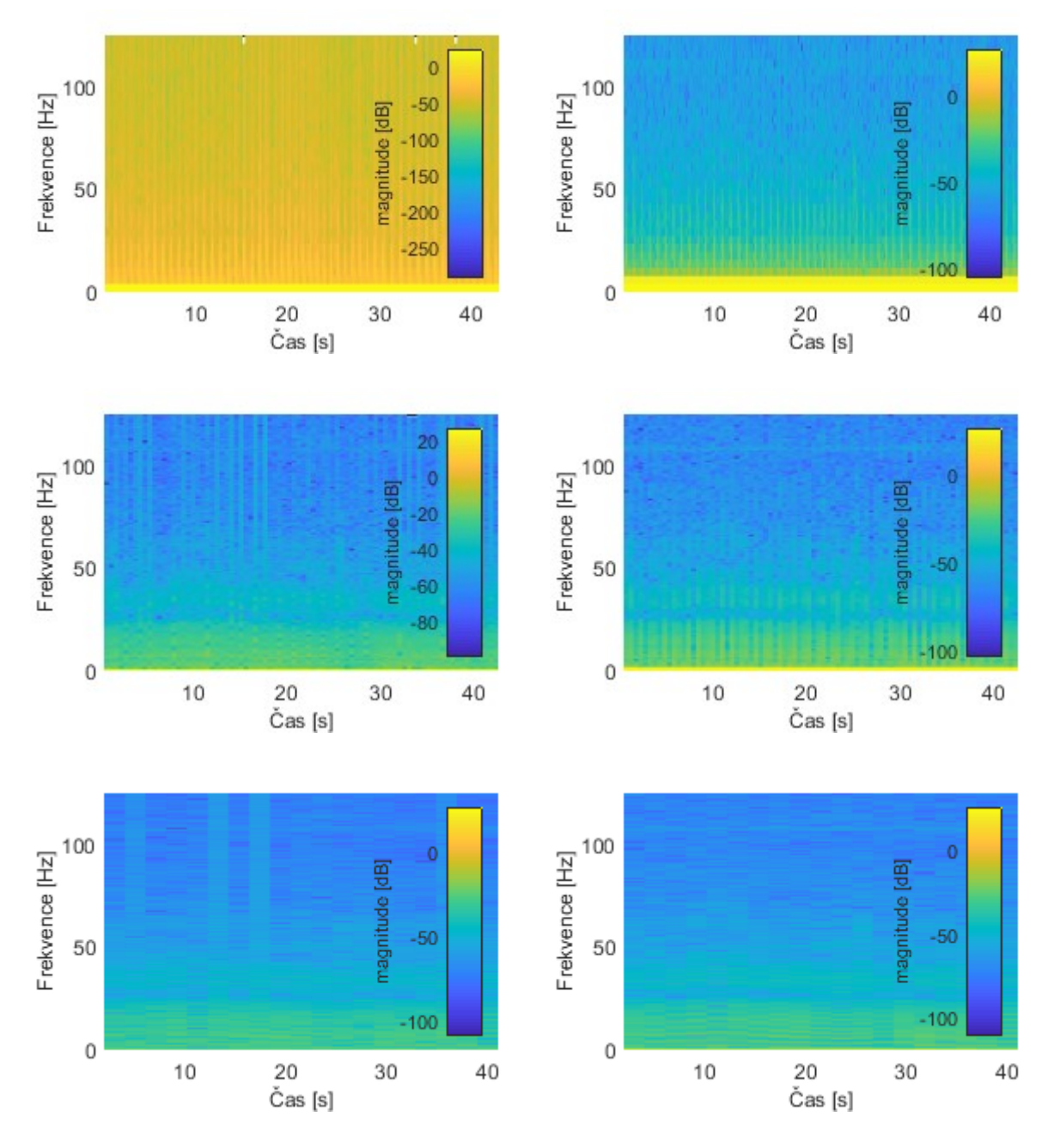

*Obrázek 45 – Spektrogramy EKG signálu. Levý sloupec okno obdélníkové, pravý sloupec okno Hamming. Délka okna z hora: 64, 256, 1024 prvků*

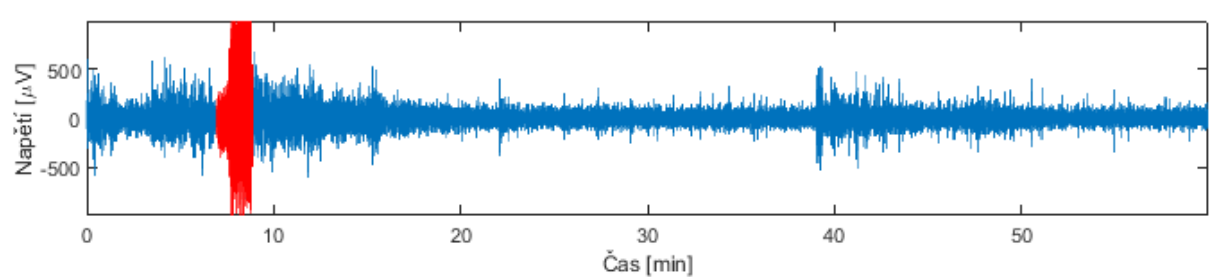

*Obrázek 46 – Signál EEG s vyznačeným epileptickým záchvatem analyzovaný pomocí STFT*

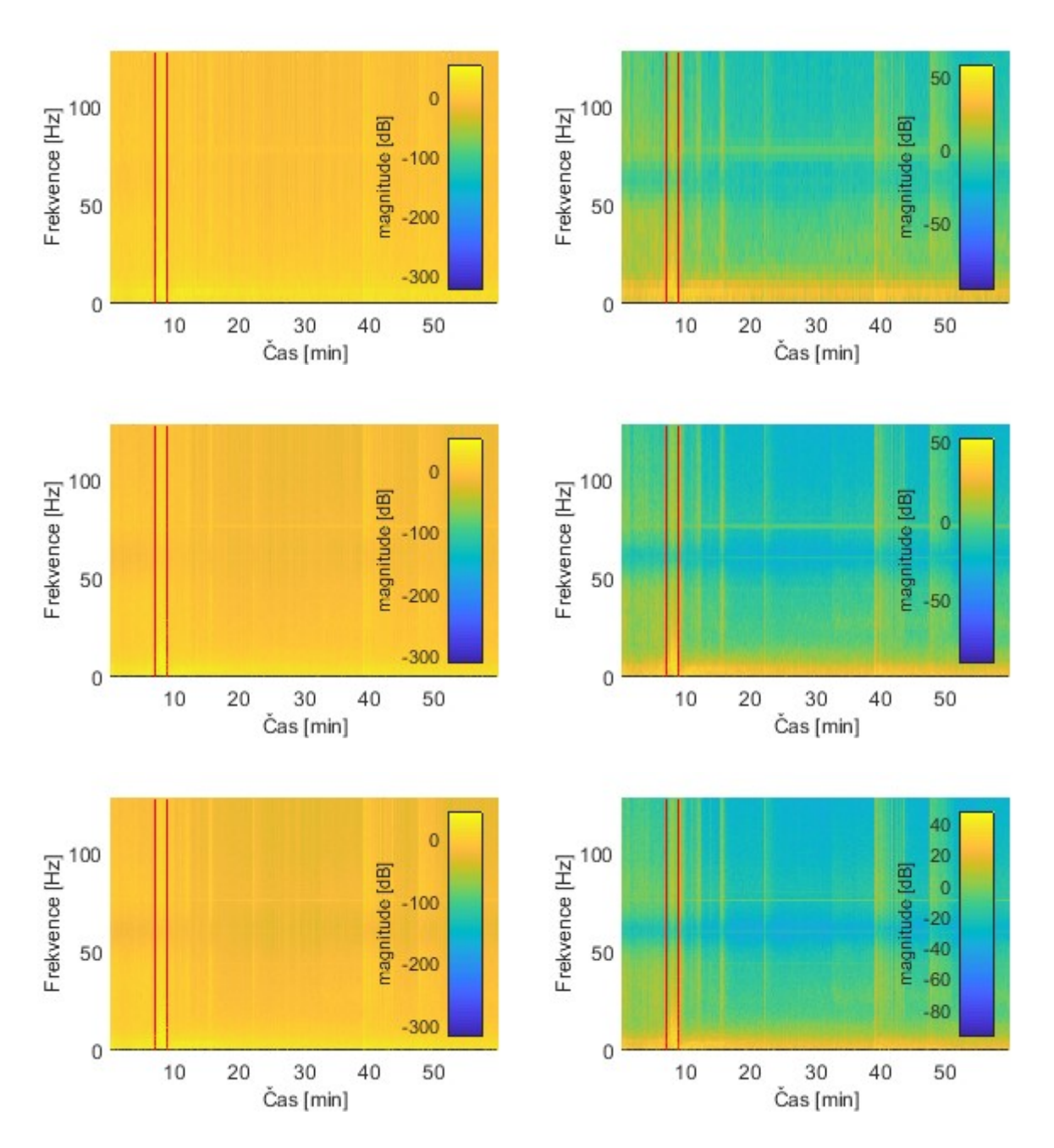

*Obrázek 47 – Spektrogramy EEG signálu s vyznačeným epileptickým záchvatem. Levý sloupec okno obdélníkové, pravý sloupec okno Hamming. Délka okna z hora: 64, 256, 1024 prvků*

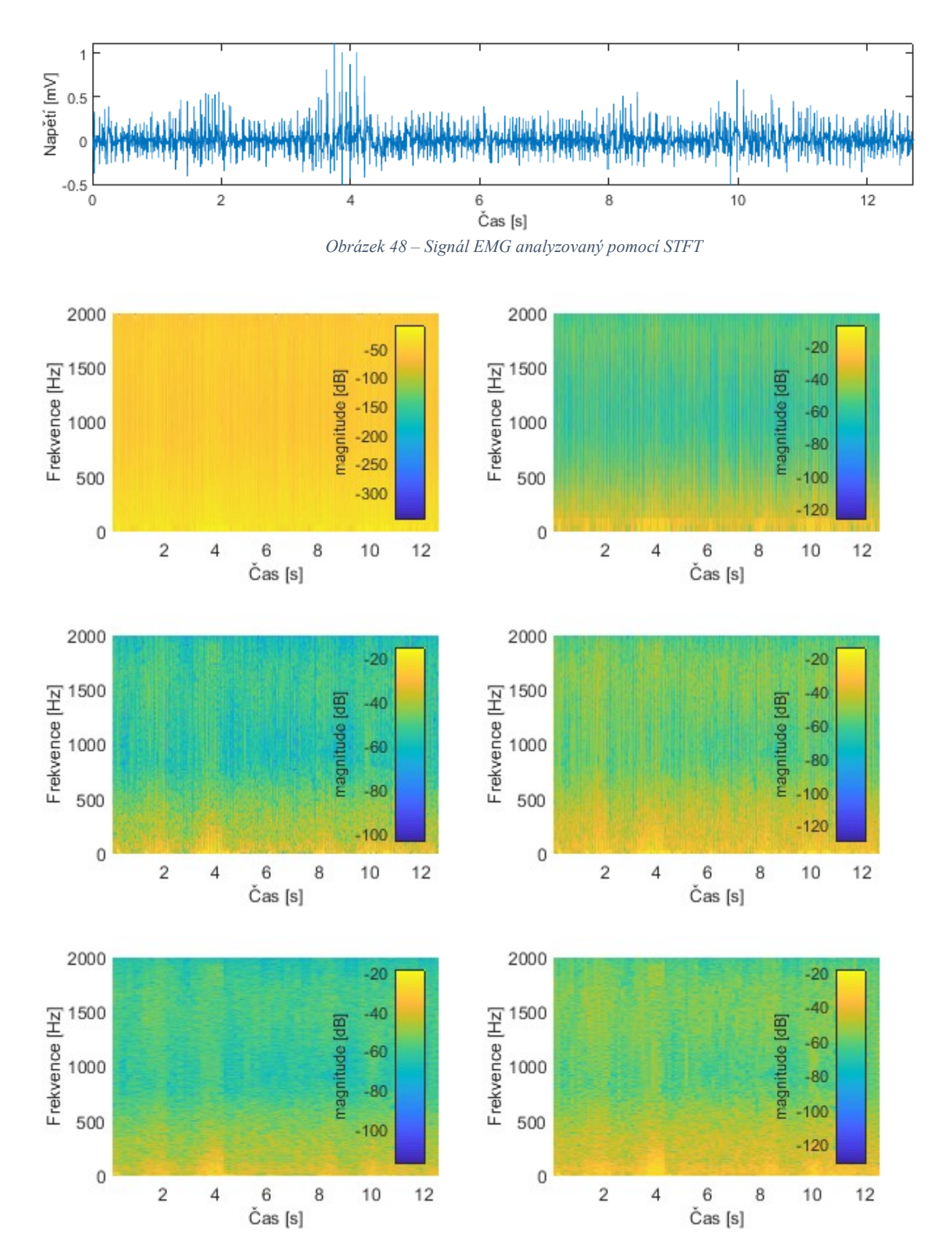

*Obrázek 49 – Spektrogramy EMG signálu. Levý sloupec okno obdélníkové, pravý sloupec okno Hamming. Délka okna z hora: 64, 256, 1024 prvků*

Pro krátké okno je dobré časové rozlišení a horší frekvenční rozlišení. Vertikální pruhy jsou užší a horizontální pruhy širší. Pro dlouhé okno je naopak dobré frekvenční rozlišení a horší časové rozlišení. Vertikální pruhy jsou u použití dlouhého okna široké a horizontální úzké. Různé okenní funkce interpretují výsledný spektrogram odlišně. Je tedy třeba hledat pro každou konkrétní aplikaci vhodnou okenní funkci.

## **9.2 Algoritmus Vlnkové transformace**

Algoritmus vlnkové transformace posouvá po signálu vybranou vlnku a pomocí integrace skalárního součinu s vlnkou určuje koeficient podobnosti mezi signálem a vlnkou. Poté co vlnka dorazí na konec signálu, změní se její měřítko a celý proces se opakuje. Průběh algoritmu je znázorněn na následujícím obrázku:

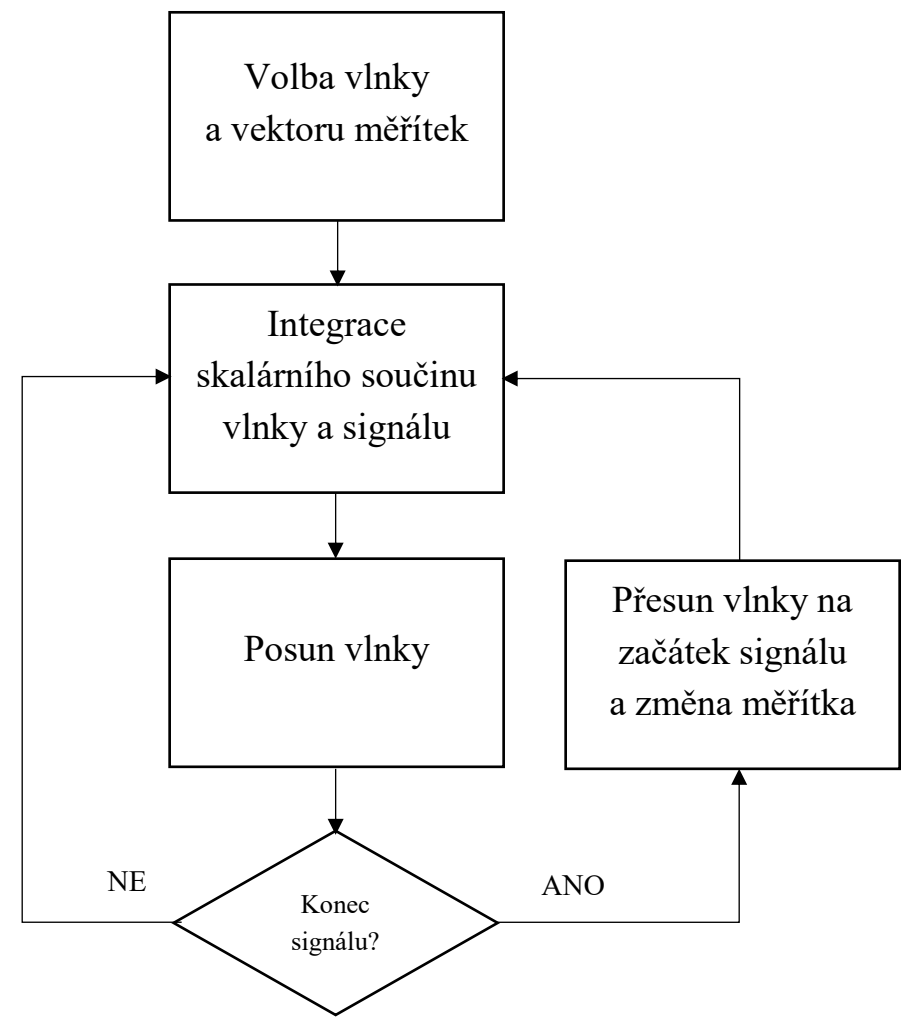

*Obrázek 50 – Schéma algoritmu Vlnkové transformace*

V rámci této práce u metody Vlnkové transformace jsou použity dříve popsané typy vlnek:

- Haar
- **Daubechies**
- Symlet
- Morlet
- Mexický klobouk

Příklad implementace algoritmu vlnkové transformace je uveden v následujícím pseudokódu:

```
for i = 1:pocet meritek-1 %posun v měřítku
    for j = 1: length (signal) % posun v čase
       skalogram(i,j) = sum(signal(j).*vlnka(i,j)); % výpočet koeficientu
korelace mezi signálem a vlnkou 
     end
```

```
end
```
U výsledného skalogramu, pro znázornění skutečnosti, že větší měřítko odpovídá více roztažené vlnce a tím pádem nižší frekvenci, jsou hodnoty jednotlivých měřítek přepočítány na hodnoty odpovídajících, přibližných frekvencí.

Přepočet měřítka  $\alpha$  na přibližnou frekvenci  $F_{\alpha}$  je:

$$
F_a = \frac{F_c}{a} \tag{9.3}
$$

kde  $F_c$  představuje střední frekvenci konkrétní vlnky. Střední frekvence vlnky odpovídá frekvenci sinusovky nejvíce podobné s danou vlnkou. Na následujícím obrázku je ukázka vlnek Daubechies a jejich sinusovek značících střední frekvenci.

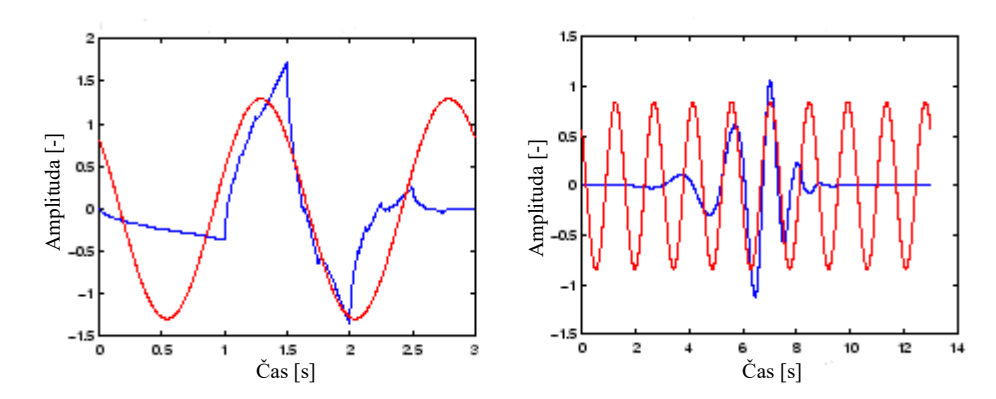

*Obrázek 51 – Zleva ukázka vlnek Daubechies 2 a Daubechies 7 (modře) a sinusovek s jejich přibližnou střední frekvencí (červeně) [52]*

Při analýze EEG signálu s epileptickým záchvatem je označena oblast záchvatu i ve výsledném skalogramu a je vypočítán procentuální poměr energie záchvatu vůči celkové energii signálu. Pro lepší znázornění tohoto poměru je provedeno před samotným výpočtem prahování a jsou odstraněny koeficienty s příspěvkem nižším než 0,0001 %.

Na následujících obrázcích je uvedeno rozdílné zobrazení skalogramů v závislosti na typu jednotlivých vlnek.

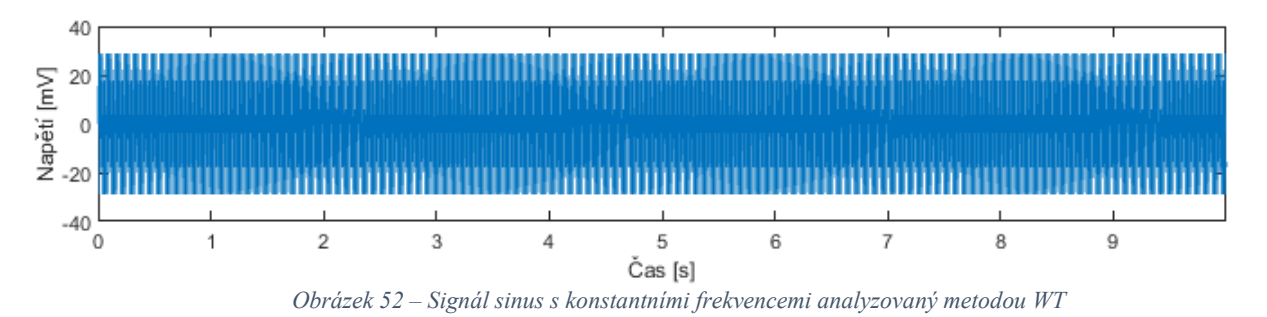

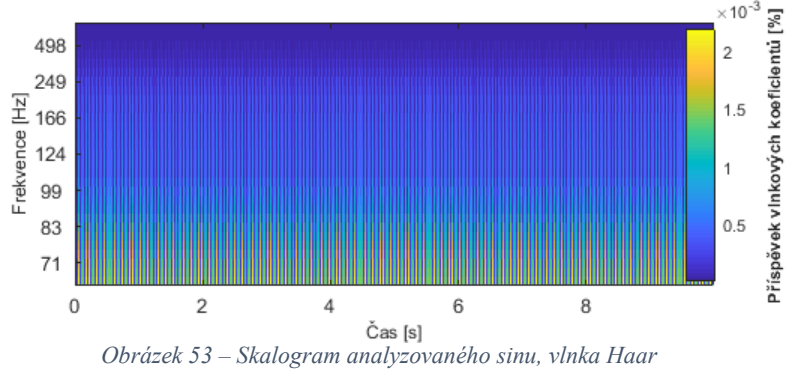

 $\times$  10<sup>-3</sup>

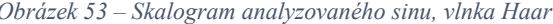

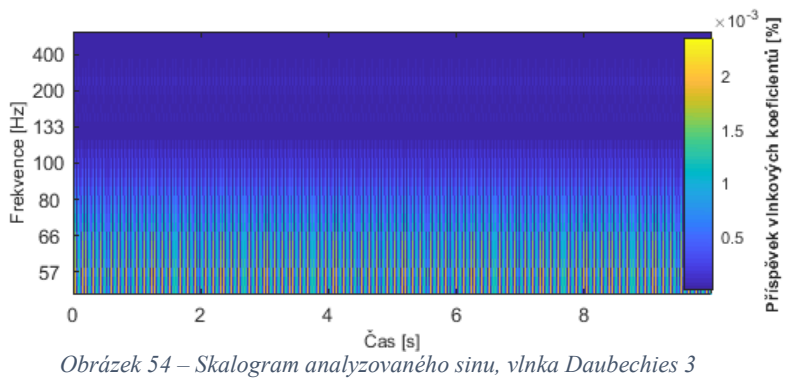

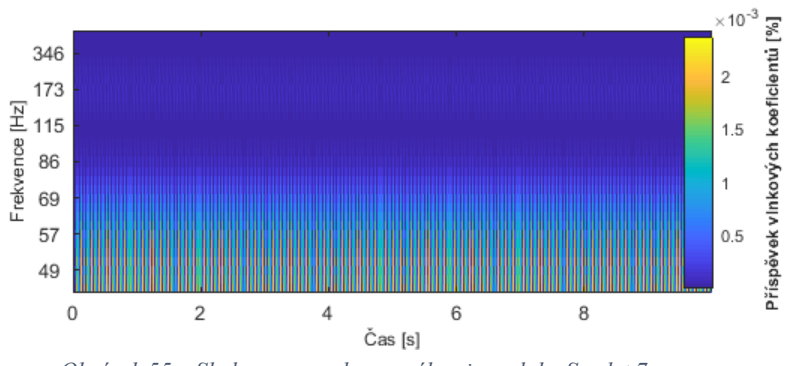

*Obrázek 55 – Skalogram analyzovaného sinu, vlnka Symlet 7*

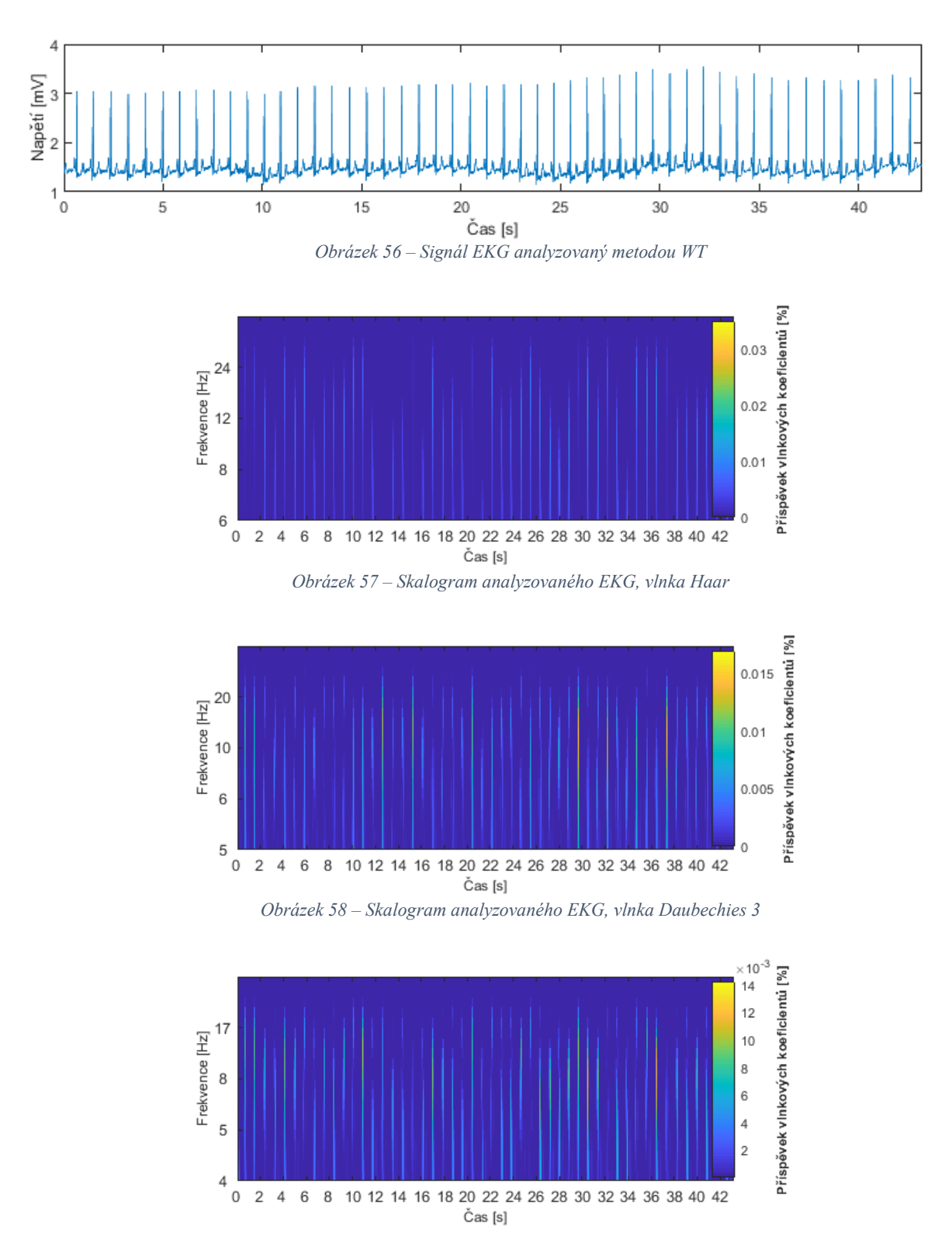

*Obrázek 59 – Skalogram analyzovaného EKG, vlnka Symlet 7*

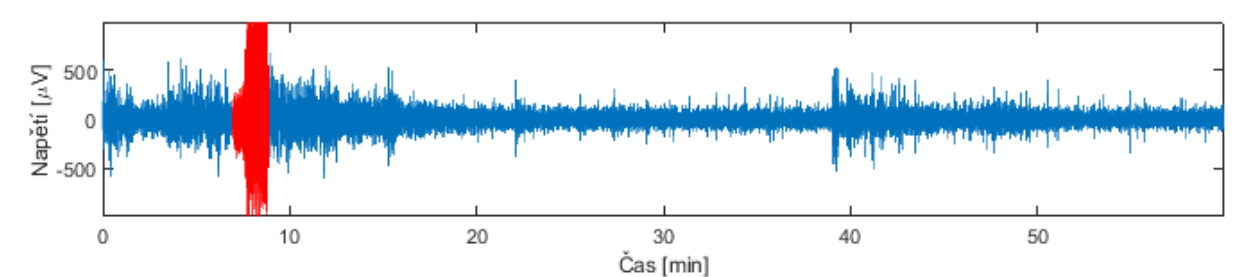

*Obrázek 60 – Signál EEG s epileptickým záchvatem analyzovaný metodou WT*

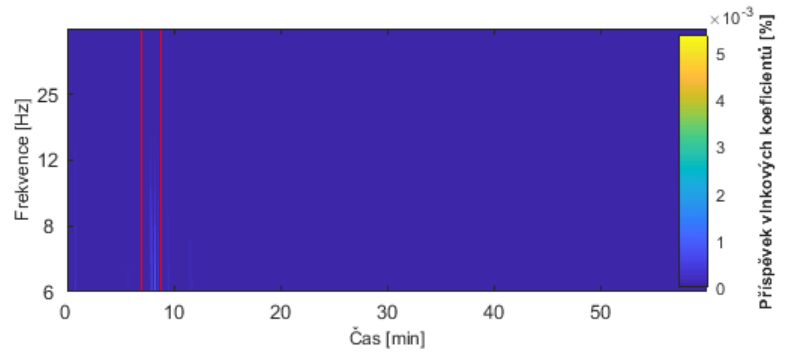

*Obrázek 61 – Skalogram analyzovaného EEG s vyznačením místa epileptického záchvatu, vlnka Haar*

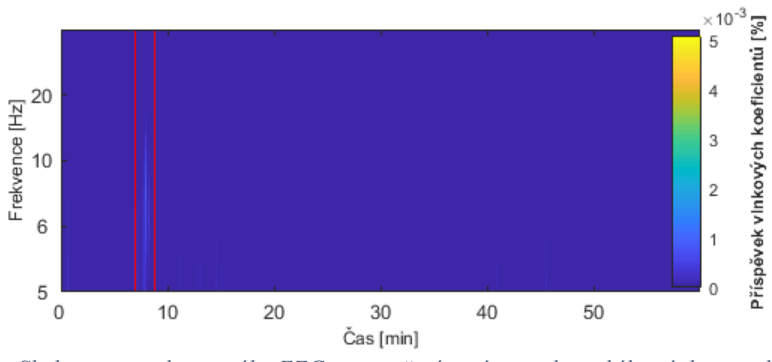

*Obrázek 62 – Skalogram analyzovaného EEG s vyznačením místa epileptického záchvatu, vlnka Daubechies 3*

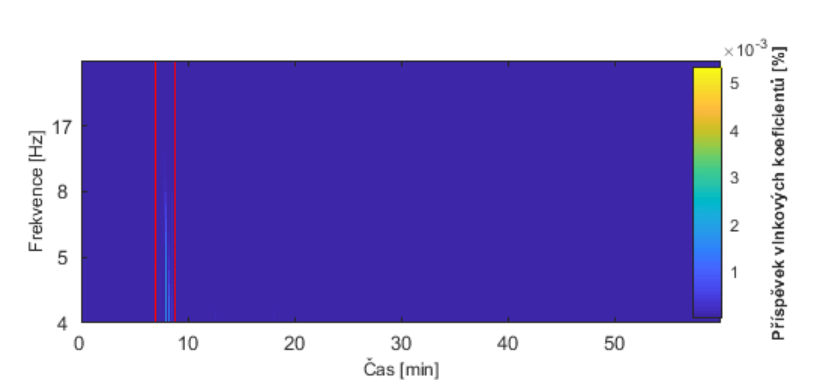

*Obrázek 63 – Skalogram analyzovaného EEG s vyznačením místa epileptického záchvatu, vlnka Symlet 7*

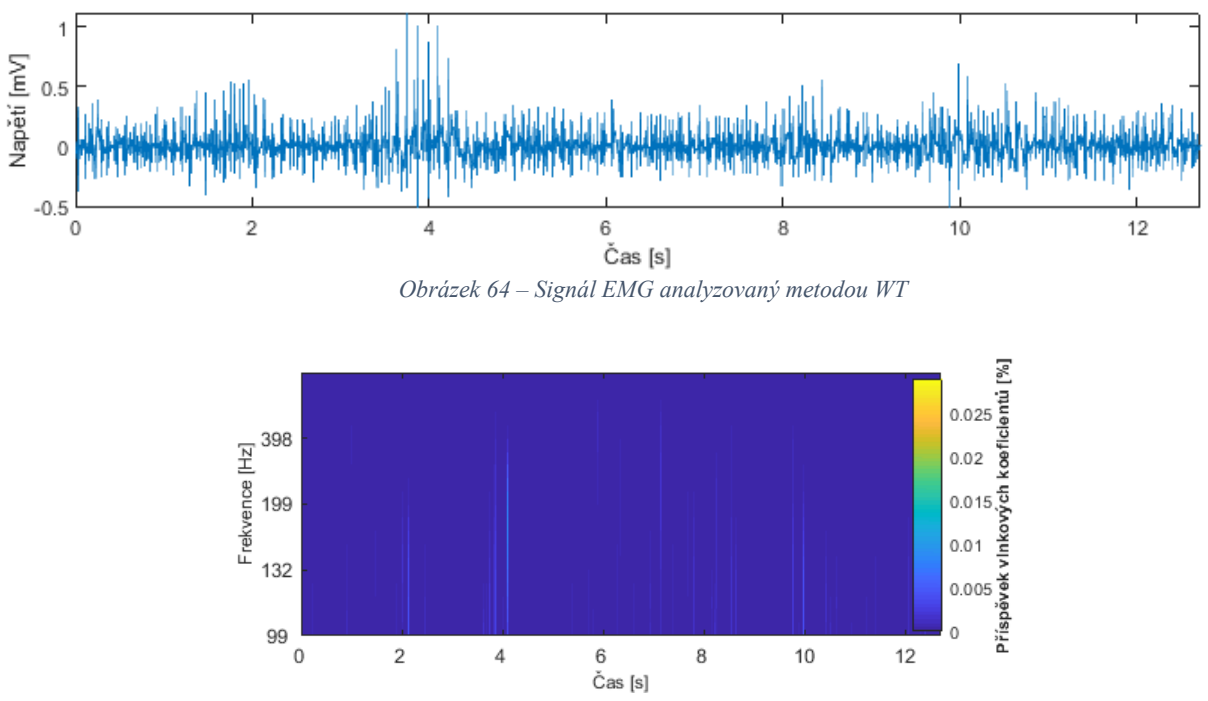

*Obrázek 65 – Skalogram analyzovaného EMG, vlnka Haar*

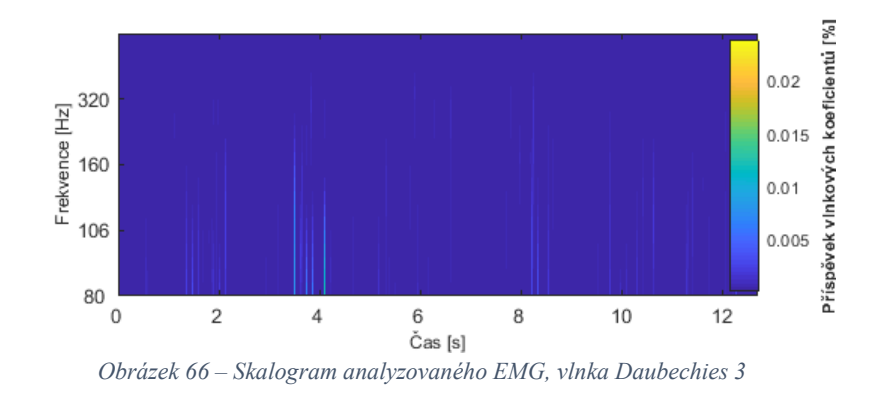

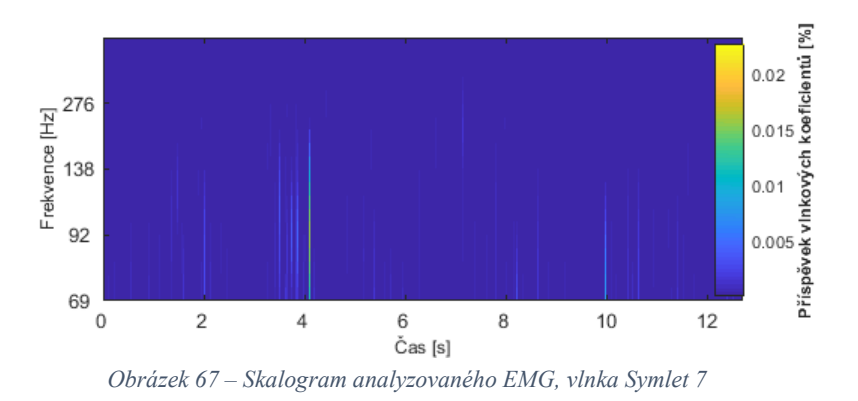

Podobně jako u Krátkodobé Fourierovy transformace je zde na místě hledání konkrétních vhodných vlnek pro konkrétní aplikace.

# **9.3 Algoritmus Winger-Ville rozdělení**

Algoritmus Winger-Ville rozdělení počítá výsledné časově-frekvenční spektrum Fourierovou transformací autokorelace signálu se sebou samým. Pro odstranění záporných frekvenčních komponent je vstupní signál předzpracován Hilbertovou transformací. Algoritmus výpočtu je na následujícím obrázku:

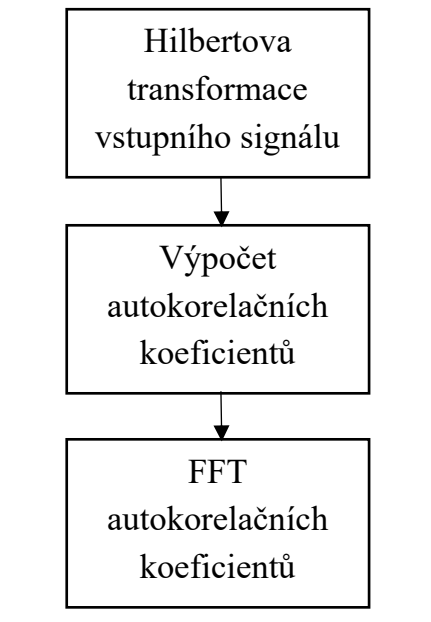

*Obrázek 68 – Schéma algoritmu Winger-Ville rozdělení*

Algoritmus Winger-Ville rozdělení je implementován pomocí přiložené funkce *wvdc.m*, u které je dostupný přehledný kód výpočtu rozdělení. Hlavní cyklus pro výpočet Winger-Ville rozdělení je následující:

```
for n=0:npts/2-1
 t = 2*n*res+oddwin; % výpočet autokorelačních koeficientů
 R(1) = z(t) * conj(z(t)) + i *z(t+res) * conj(z(t+res));v1 = z(t+idx) \cdot *conj(z(t-idx));
 v2 = z(t+res+idx) \cdot *conj(z(t+res-idx));R(idx+1) = v1+i*v2;R(win-idx+1) = conj(v1)+i * conj(v2);
  % Fourierova transformace autokorelačních koeficientů
 RF = fft(R, win);wv(:,2*n+1) = real(RF);wv(:,2*n+2) = imag(RF);
```
U výsledného rozdělení, v případě analýzy EEG signálu s epileptickým záchvatem, je provedeno označení místa tohoto záchvatu a výpočet procentuálního poměru energie záchvatu vůči celkové energii signálu.

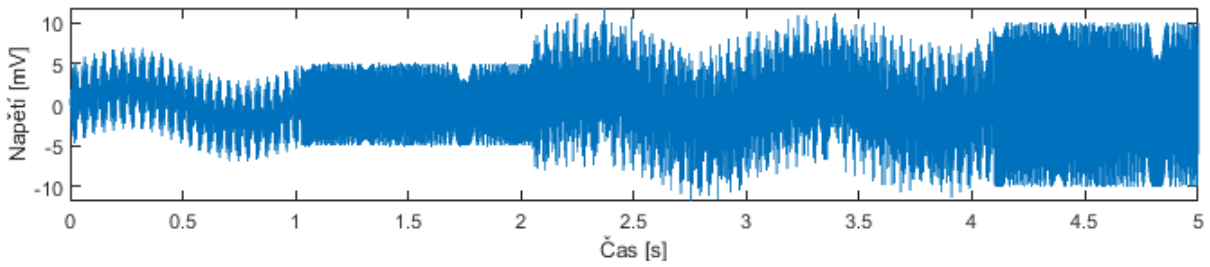

*Obrázek 69 – Sinusový signál s proměnnou frekvenční složkou analyzovaný metodou WVD*

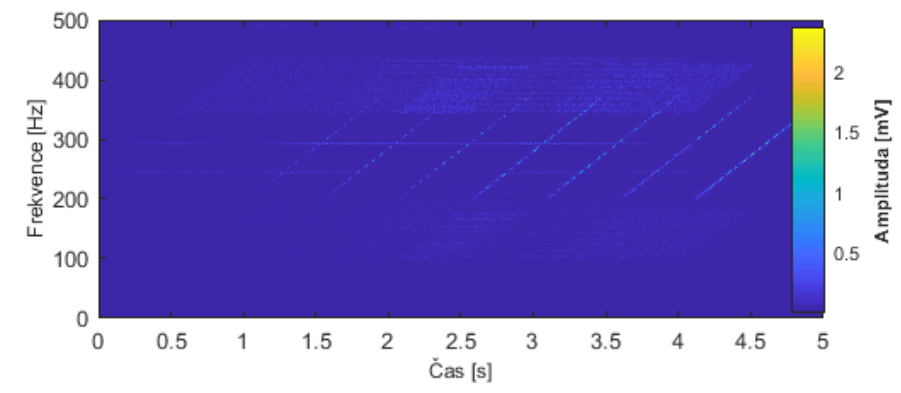

*Obrázek 70 – Spektrogram Winger-Ville rozdělení analyzovaného sinusového signálu*

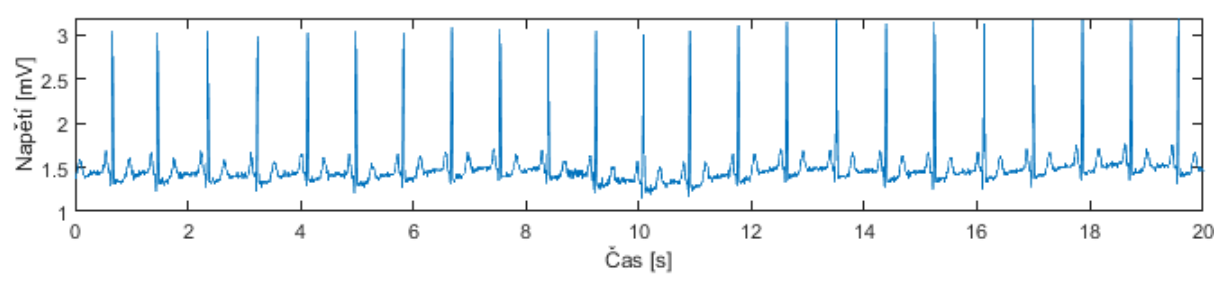

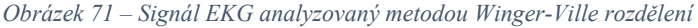

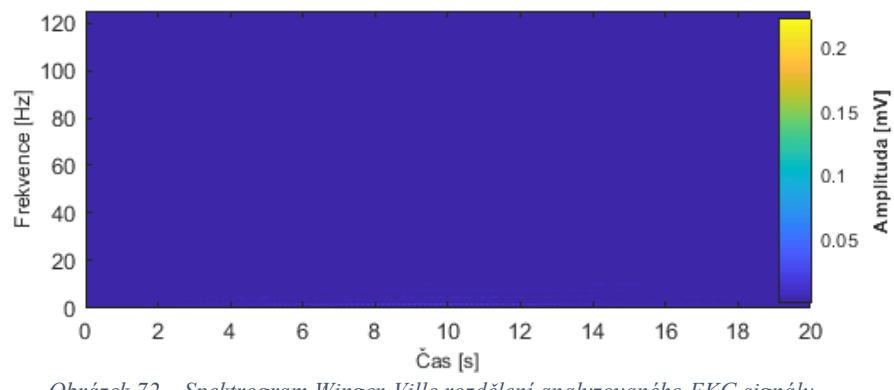

*Obrázek 72 – Spektrogram Winger-Ville rozdělení analyzovaného EKG signálu*

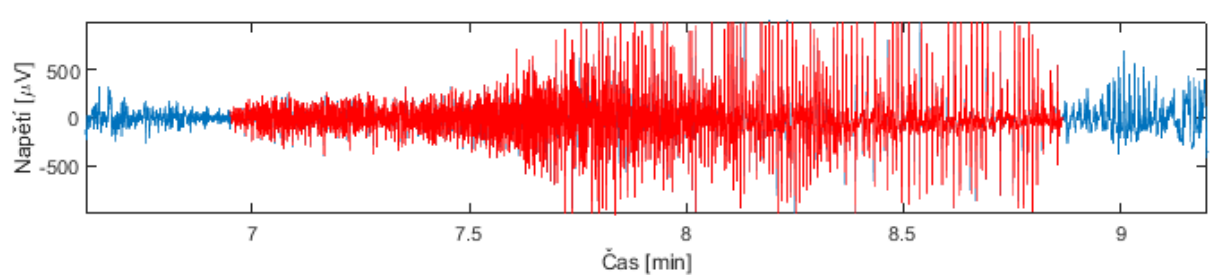

*Obrázek 73 – Detail EEG epileptického záchvatu analyzovaný metodou WVD*

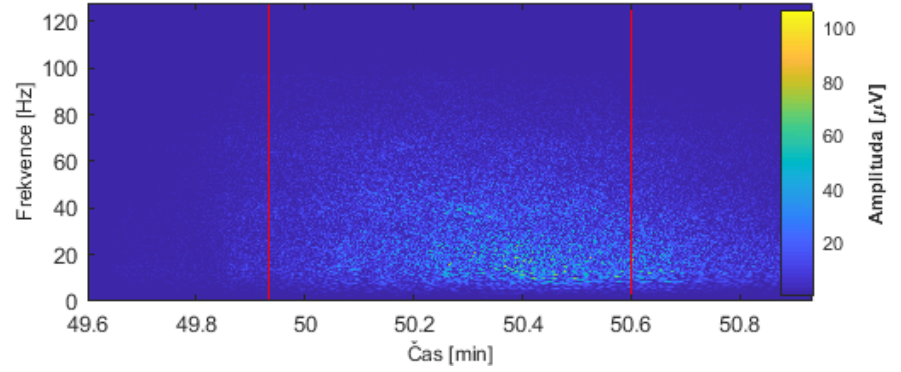

*Obrázek 74 – Spektrogram Winger-Ville rozdělení analyzovaného epileptického záchvatu signálu*

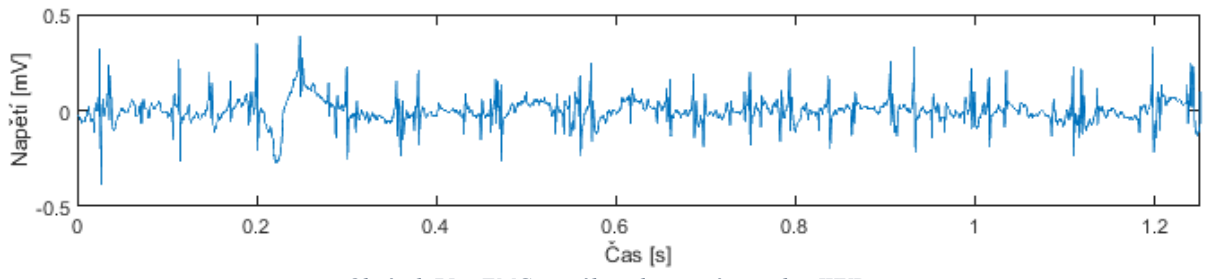

*Obrázek 75 – EMG signál analyzovaný metodou WVD*

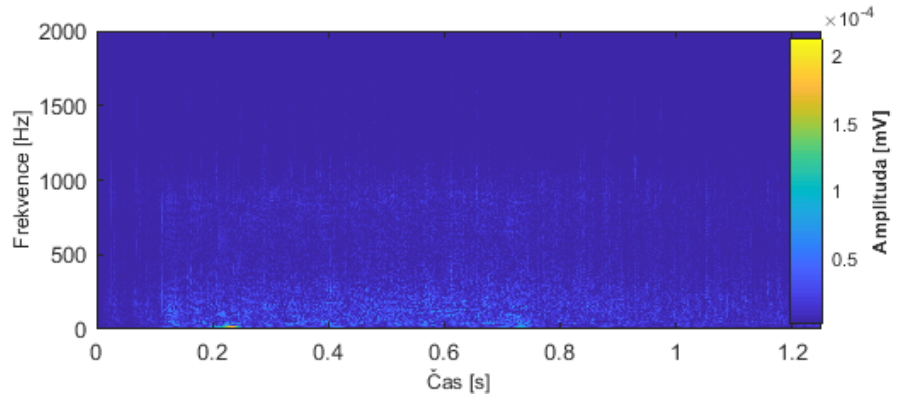

*Obrázek 76 – Spektrogram Winger-Ville rozdělení analyzovaného EMG signálu*

Na obrázku 70, Winger-Ville rozdělení nestacionárního umělého signálu (sinus s proměnnou frekvenční složkou) jsou patrné výrazné interferenční komponenty.

#### **9.3.1 Vyhlazené pseudo Winger-Ville rozdělení**

Pro odstranění interferenčních komponent z Winger-Ville rozdělení je v této práci použita metoda Vyhlazeného pseudo Winger-Ville rozdělení.

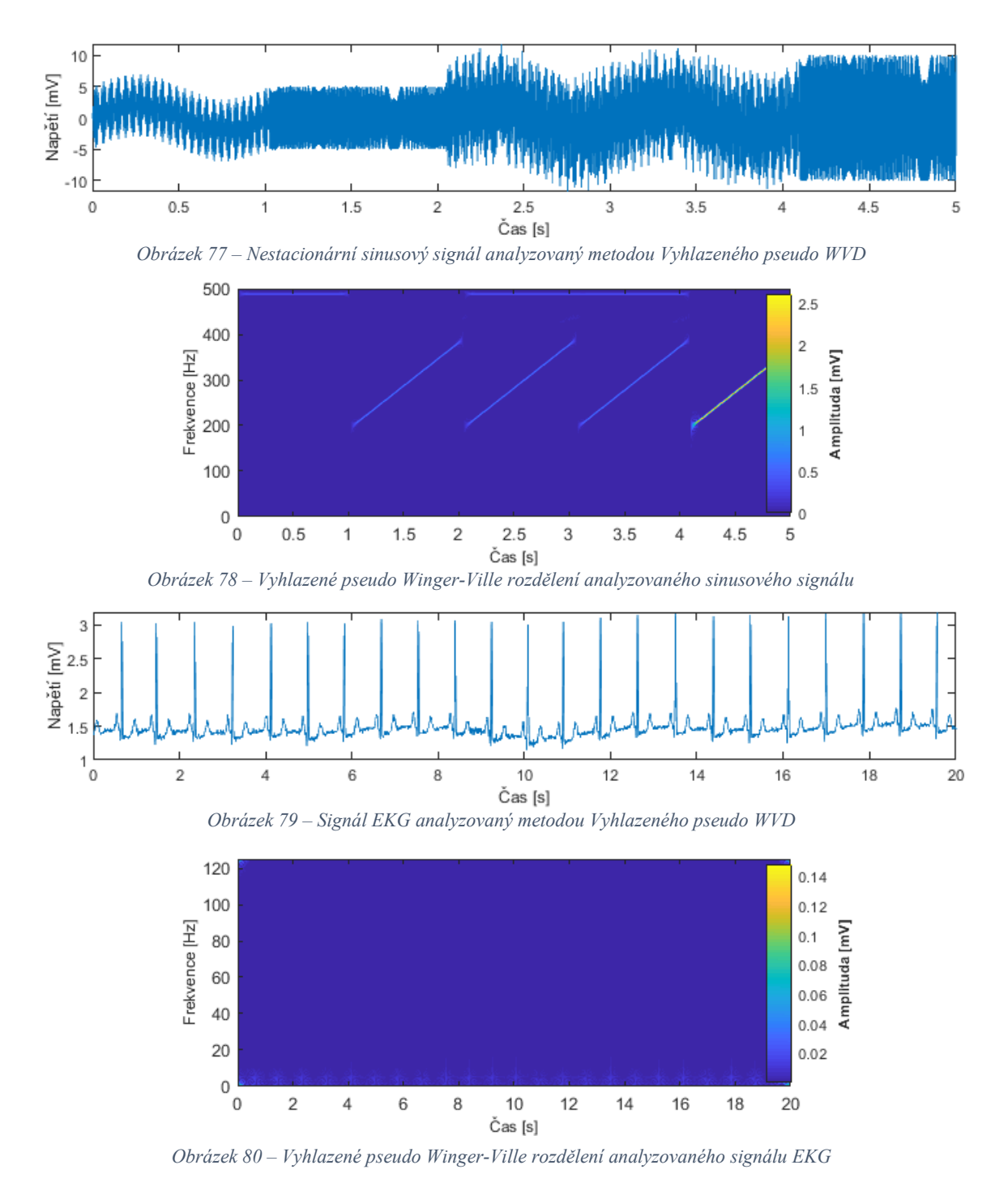

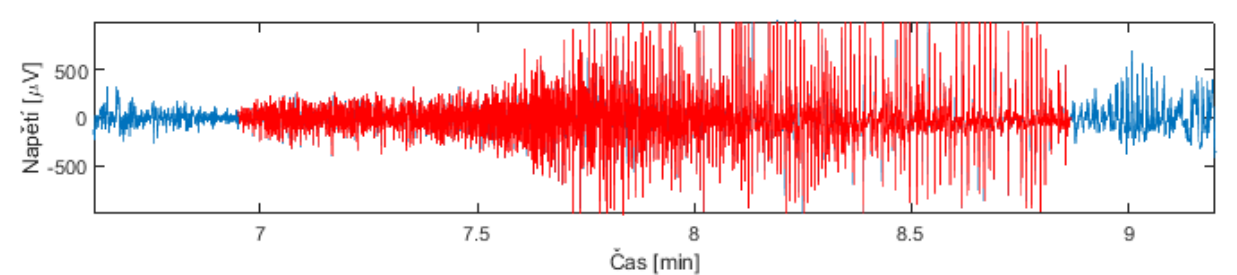

*Obrázek 81 – Epileptický záchvat v EEG signálu analyzovaný metodou Vyhlazeného pseudo WVD*

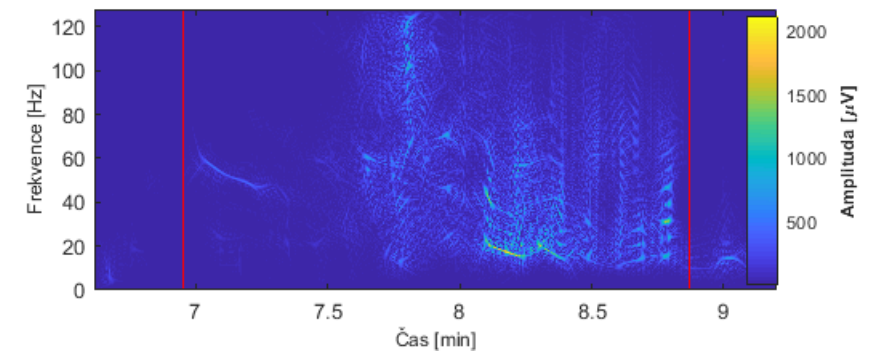

*Obrázek 82 – Vyhlazené pseudo Winger-Ville rozdělení analyzovaného epileptického záchvatu*

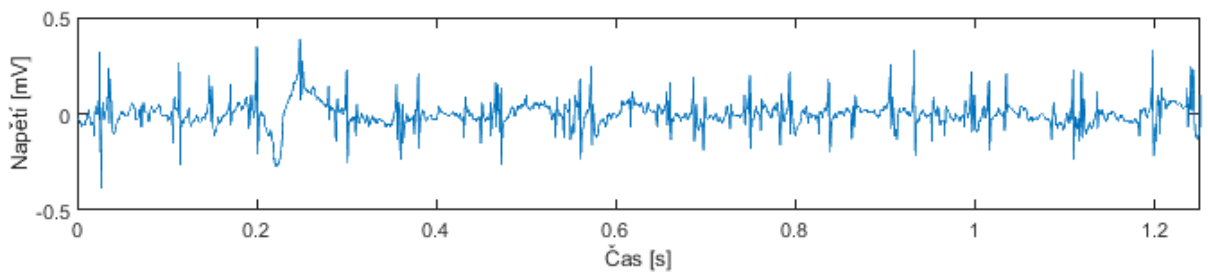

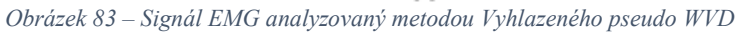

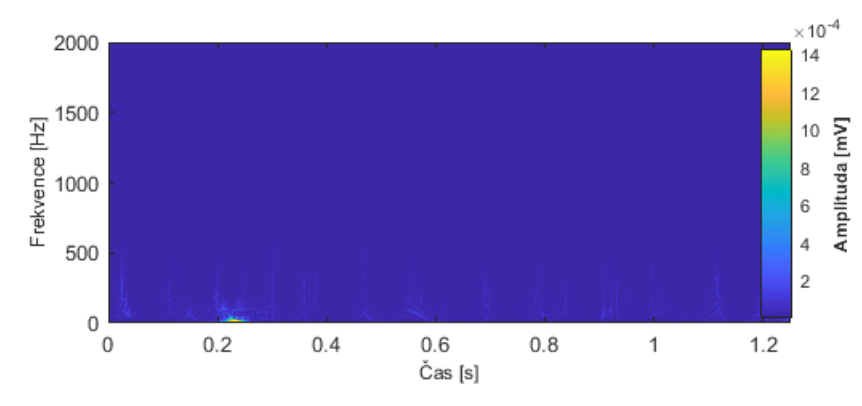

*Obrázek 84 – Vyhlazené pseudo Winger-Ville rozdělení analyzovaného EMG signálu*

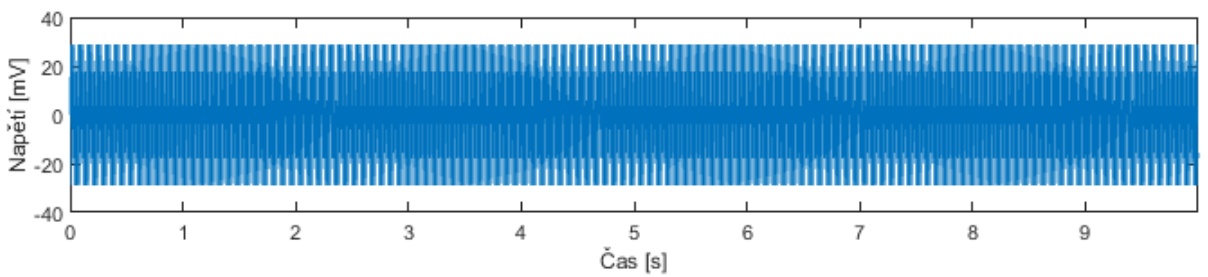

*Obrázek 85 – Stacionární syntetický signál sinus s konstantními frekvenčními složkami analyzovaný metodou WVD*

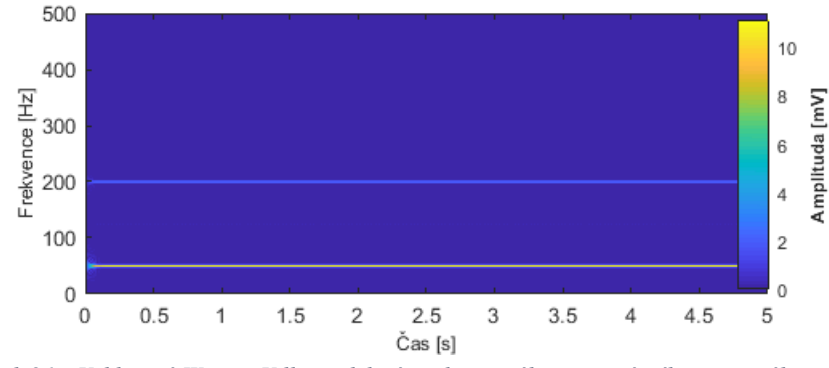

*Obrázek 86 – Vyhlazené Winger-Ville rozdělení analyzovaného stacionárního sinusového signálu*

Metoda Vyhlazeného pseudo Winger-Ville rozdělení vyhlazuje pomocí okenních funkcí výsledné rozdělení v čase i frekvenci. Metoda je implementována pomocí funkce *wvd()*. Ta v základním nastavení používá pro vyhlazení dvě Kaiserova okna s tvarovým faktorem β = 20. Stejně jako u Winger-Ville rozdělení je i zde, u analýzy EEG signálu s epileptickým záchvatem, vypočítán poměr energie záchvatu a celkového signálu. Protože byla tato metoda značně časově náročná na výpočet, byl vstupní signál omezen na 5000 vzorků. Aby bylo možné snadno porovnat výstup z obyčejného a vyhlazeného Winger-Ville rozdělení, byl vstupní signál omezen na 5000 vzorků i u klasické metody Winger-Ville rozdělení.

# **10 Kvantitativní analýza časově-frekvenčních metod**

Kvantitativní analýza používaných metod časově-frekvenční analýzy byla provedena pro porovnání metod na stacionárním signálu EKG a nestacionárním signálu EEG. Bylo zkoumáno, jak se projeví, ve výsledku testované metody, modifikace analyzovaného signálu přidáním deterministického šumu. Výsledky analýzy signálu s šumovou složkou byly porovnávány s výsledky analýzy signálu bez šumu. Bylo předpokládáno, že nejvíce bude šumem ovlivněna metoda Winger-Ville rozdělení, kvůli přítomnosti interferenčních složek ve výsledném zobrazení.

### **10.1 Modifikace signálu**

Pro modifikaci vstupního signálu byl použit bílý Gaussův šum, který má normální rozložení, a střední hodnotu rovnou nule. Algoritmus geneze Gaussova šumu má následující postup [53]:

1. Změření energie  $E_s$  signálu x:

$$
E_s = \frac{1}{L} \sum_{i=0}^{L-1} |x[i]|^2
$$
 (10.1)

kde  $L$  je délka signálu  $x$ .

2. Převod SNR v decibelech na SNR v lineárním měřítku  $(SNR_{lin})$  a nalezení vektoru šumu za použití následujících rovnic:

$$
\check{\mathbf{s}}um = \begin{cases} \sqrt{\frac{E_s}{SNR_{lin}}} \cdot randn(1, L), & kdy\check{\mathbf{z}} \times je reálné\\ \sqrt{\frac{E_s}{2SNR_{lin}}} \cdot [rand(1, L) + j \cdot randn(1, L)], & kdy\check{\mathbf{z}} \times je komplexní \end{cases}
$$
(10.2)

3. Přidání vygenerovaného šumu k signálu

Tento algoritmus je implementován následujícím kódem [53]:

```
L =length(x);
     SNR = 10^(SNR_dB/10); %SNR na lineární měřítko
    Esym=sum(abs(\overline{x}).^2)/(L); %výpočet energie
     N0=Esym/SNR; %Nalezení šumové spektrální hustoty
     if(isreal(x))
         noiseSigma = sqrt(N0);%Standardní odchylka pro Gaussův bílý šum 
když je x reálné
         n = noiseSigma*randn(1,L);%vypočítaný šum
     else
        noiseSigma=sqrt(N0/2);%Standardní odchylka pro Gaussův bílý šum 
když je x komplexní
        n = noiseSigna*(randn(1, L) + 1i*randn(1, L)); *vypočítaný šum
     end 
     y = x + n; %signál s přidaným šumem
```
## **10.2 Hodnocení spekter**

Výsledná časově-frekvenční spektra signálu s šumem byla porovnávána se spektrem původního signálu. Pro hodnocení míry podobnosti jednotlivých spekter byly jako ukazatele použity střední kvadratická chyba a koeficient korelace.

#### **10.2.1 Střední kvadratická chyba**

Střední kvadratická chyba (MSE) je pro svoji jednoduchost jednou z nejpoužívanějších metod objektivního hodnocení kvality obrazu. Pro dvourozměrný obrazový signál (spektrogram, skalogram) je definována následovně [54]:

$$
MSE = \frac{1}{MN} \sum_{i=1}^{M} \sum_{j=1}^{N} (X_{i,j} - Y_{i,j})^2
$$
 (10.3)

kde  $X_{i,j}$  a  $Y_{i,j}$  představují hodnoty pixelů dvou různých obrázků o rozměrech  $M \times N$ . V této práci je MSE použita jako ukazatel podobnosti dvou časově-frekvenčních spekter. Čím je hodnota MSE blíže nule, tím jsou si porovnávaná spektra podobnější.

#### **10.2.2 Koeficient korelace**

Koeficient korelace  $R$  dvou dvourozměrných porovnávaných signálů  $A_{i,j}$  a  $B_{i,j}$  je definován:

$$
R = \frac{\sum_{i} \sum_{j} (A_{i,j} - \bar{A})(B_{i,j} - \bar{B})}{\sqrt{\left(\sum_{i} \sum_{j} (A_{i,j} - \bar{A})^{2}\right) \left(\sum_{i} \sum_{j} (B_{i,j} - \bar{B})^{2}\right)}}
$$
(10.4)

kde  $\bar{A}$  je průměr matice  $A$  a  $\bar{B}$  je průměr matice  $B$ . Výsledná hodnota  $R$  je skalární hodnota korelačního koeficientu, která určuje míru lineární závislosti dvou náhodných veličin. Nabývá hodnot od -1 do 1. V oblasti zpracování obrazů si jsou dva porovnávané obrazy tím podobnější, čím víc je hodnota korelačního blíže 1 nebo -1. Často se tato metoda využívá při určování polohy hledaného objektu v obraze [55] [56].

## **10.3 Parametry analýzy**

Pro analýzu jsem byl použit EKG jako stacionární signál a EEG jako signál nestacionární. Test byl proveden pro 30 hodnot SNR signálu s šumem v rozmezí 35 dB až 65 dB. Kvůli možnosti relevantního porovnání výsledných ukazatelů byla jednotlivá časově-frekvenční spektra před samotným výpočtem normalizována.

#### **10.3.1 Nastavení Krátkodobé Fourierovy transformace**

Pro Krátkodobou Fourierovu transformaci byly použity následující parametry okenní funkce:

Typ okna: Hammingovo okno

Délka okna: 128 prvků

Překryv okenních segmentů: 64 prvků

#### **10.3.2 Nastavení Vlnkové transformace**

Pro Vlnkovou transformaci bylo použito následující nastavení:

Typ vlnky: Symlet 4

Počet měřítek: 100

Krok mezi měřítky: 5

#### **10.3.3 Nastavení Winger-Ville rozdělení**

Pro Winger-Ville rozdělení byl použit, z důvodu vyšší výpočetní náročnosti, signál s délkou 5000 vzorků.

# **10.4 Výsledky kvantitativní analýzy**

#### **10.4.1 Stacionární signál**

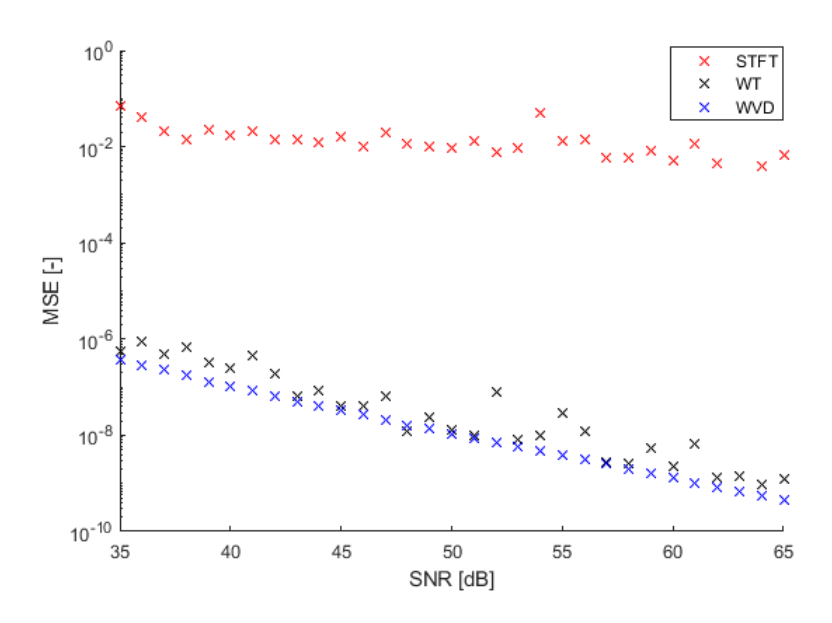

*Graf 2 – Zobrazení střední kvadratické chyby pro stacionární signál*

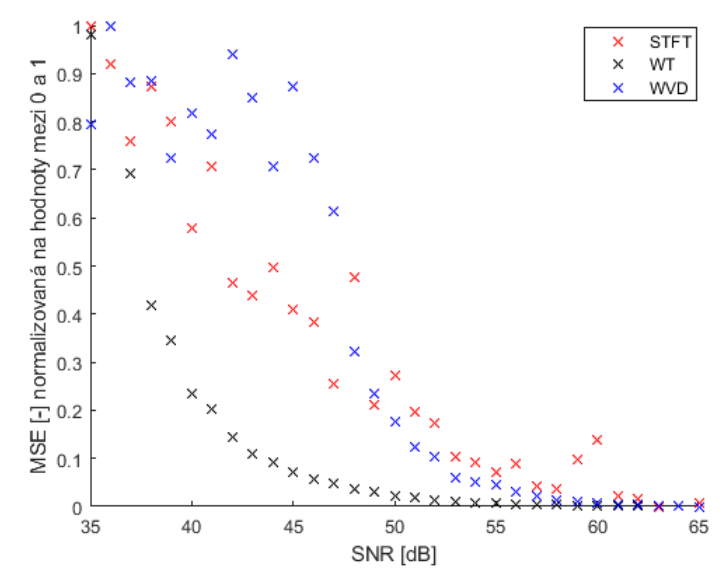

*Graf 3 – Zobrazení průběhu MSE pro stacionární signál, normalizované pro porovnání*

Největší rozdíl v podobnosti mezi spektrem signálu s šumem a spektrem původního signálu byl, podle hodnoty střední kvadratické chyby, u metody Krátkodobé Fourierovy transformace. Kde byla maximální hodnota střední kvadratické chyby 0,07 a minimální hodnota 0,67 ⋅ 10−2 . Pro metodu Vlnkové transformace byla maximální hodnota střední kvadratické chyby 5,41 ⋅ 10−7 a minimální hodnota 1,21 ⋅ 10−9 . Nejvíce podobné byly výsledky Winger-Ville rozdělení s maximální hodnotou střední kvadratické chyby  $3.64 \cdot 10^{-7}$  a minimální hodnotou tohoto parametru  $4.46 \cdot 10^{-10}$ . Pro porovnání průběhů střední kvadratické chyby jednotlivých metod byly výsledné hodnoty normalizovány. Vlnková transformace a Winger-Ville rozdělení mají podobné tvary průběhů střední kvadratické chyby. Nejvíce byl změnou SNR ovlivněn průběh střední kvadratické chyby Krátkodobé Fourierovy transformace.

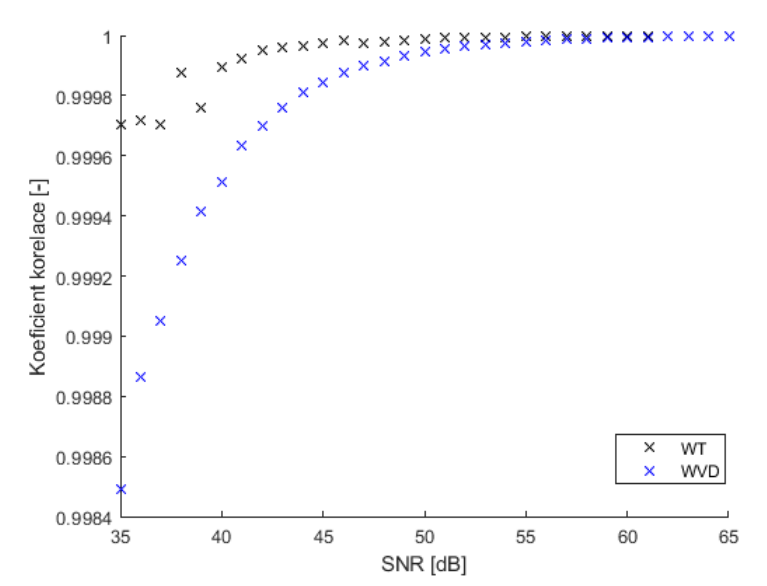

*Graf 4 – Zobrazení koeficientu korelace stacionárního signálu pro metody WT a WVD*

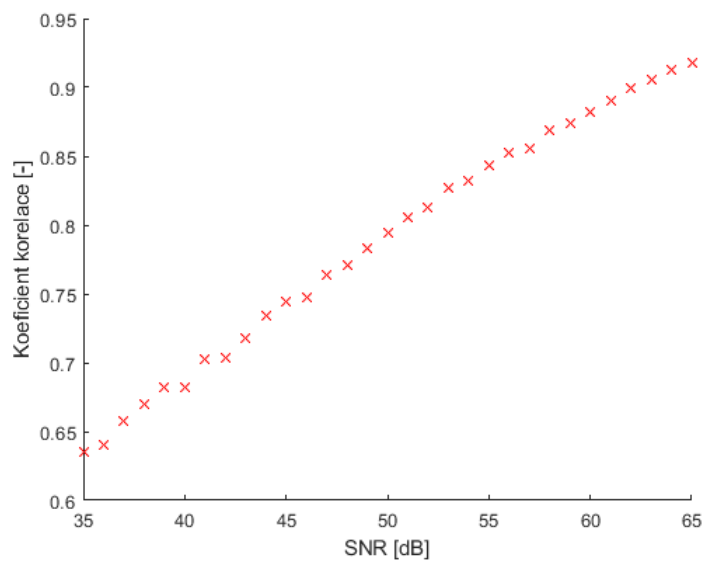

*Graf 5 – Zobrazení koeficientu korelace pro metodu STFT*

Podle analýzy pomocí korelačního koeficientu byla nejmenší podobnost mezi výsledným spektrem bez šumu a spektrem signálu s šumem u metody Krátkodobé Fourierovy transformace. Nejméně byla šumem ovlivněna metoda Vlnkové transformace.

## **10.4.2 Nestacionární signál**

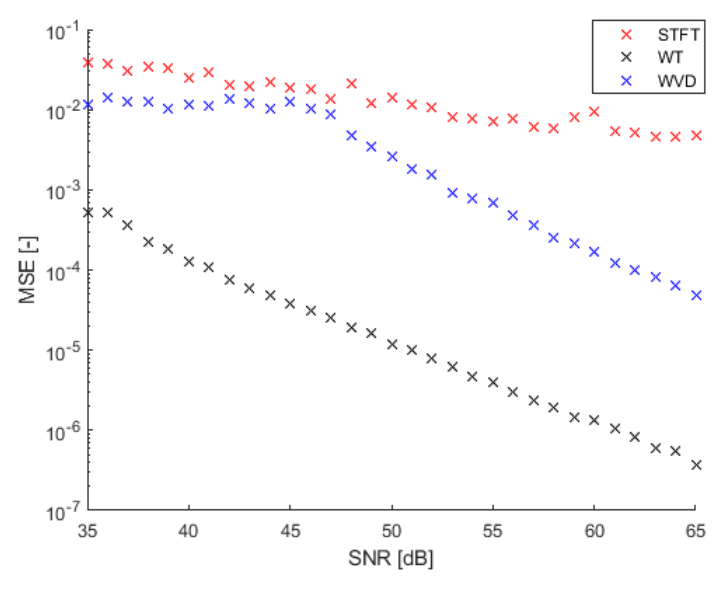

*Graf 6 – Zobrazení střední kvadratické chyby pro nestacionární signál*

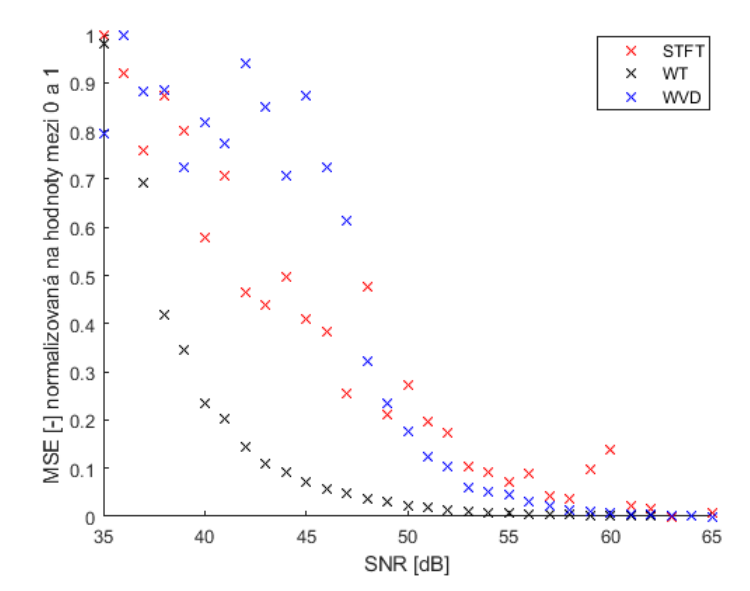

*Graf 7 – Zobrazení průběhu MSE pro nestacionární signál, normalizované pro porovnání*

Podle analýzy pomocí střední kvadratické chyby byla i u nestacionárního signálu nejméně podobná metoda Krátkodobé Fourierovy transformace s maximální hodnotou 0,04 a minimální hodnotou 0,48 ⋅ 10−2 . Metoda Winger-Ville rozdělení dosahovala maximální hodnoty střední kvadratické chyby 0,01 a minimální hodnoty 4,87 ⋅ 10−5 . V tomto případě vykazovala největší podobnost metoda Vlnkové transformace s maximální hodnotou střední kvadratické chyby 5,21 ⋅ 10−4 a minimální hodnotou 3,67 · 10<sup>-7</sup>. Pro porovnání tvarů průběhů střední kvadratické chyby jednotlivých metod byly tyto hodnoty normalizovány. Nejméně byl změnou SNR ovlivněn tvar průběhu u metody Winger-Ville rozdělení.

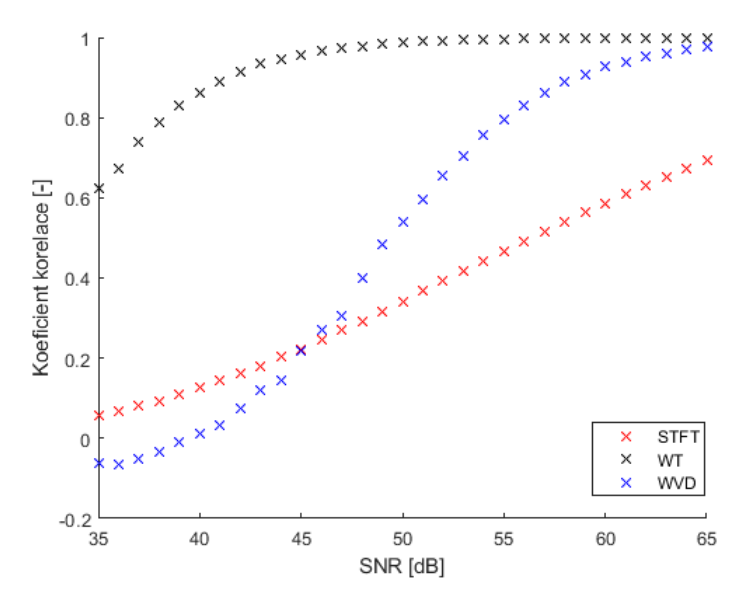

*Graf 8 – Zobrazení koeficientu korelace nestacionárního signálu*

Výsledky analýzy pomocí korelačního koeficientu byly u nestacionárního signálu podobné jako u analýzy pomocí střední kvadratické chyby. Nejvíce podobná byla metoda Vlnkové transformace a nejméně podobná byla metoda Krátkodobé Fourierovy transformace. Metoda Winger-Ville rozdělení v tomto případě vykazovala horší výsledky než metoda Krátkodobé Fourierovy transformace na intervalu hodnot SNR v rozmezí od 35 dB do 45 dB.

Proti očekávání bylo zjištěno, že nejvíce byla přidáním šumu k analyzovanému signálu ovlivněna metoda Krátkodobé Fourierovy transformace. Výrazněji byly šumem ovlivněny testované metody při analýze nestacionárního signálu, což je dáno tím, že se stacionární signál při analýze testovanými metodami výrazněji neprojevoval (měl velmi nevýrazná časově-frekvenční spektra). Nejméně náchylná na přidaný šum byla metoda Vlnkové transformace. Všechny testované metody měly přes jednotlivé odlišnosti nízké hodnoty střední kvadratické chyby, což značilo vysokou míru podobnosti mezi výsledkem analýzy signálu s šumem a signálu bez šumu, ale analýza pomocí korelačního koeficientu odhalila vyšší míru nepodobnosti a vyšší ovlivnění přidaným šumem u metody Krátkodobé Fourierovy transformace.

# **11 Aplikace pro evaluaci časově frekvenční analýzy**

Pro edukativní účely bylo v rámci této práce vytvořeno graficko-uživatelské rozhraní zaměřené na zobrazení základních vlastností a odlišností jednotlivých metod časově-frekvenční analýzy při analýze bio signálů. Toto prostředí může být použito jako názorná pomůcka při výuce problematiky časově-frekvenční analýzy biomedicínských signálů. Metody analýzy použité v tomto prostředí jsou:

- Krátkodobá Fourierova transformace
- Vlnková transformace
- Winger-Ville rozdělení

Levá třetina okna každé metody zobrazuje krátký obecný popis metody. Pravá část obrazovky potom obsahuje v horní části menu pro volbu konkrétních parametrů analýzy a pod tímto nastavením jednotlivé grafy analyzovaného signálu, jeho spektra a graf výsledné časově-frekvenční analýzy. Jednotlivé grafy je možné přibližovat, oddalovat, posouvat, otáčet a zobrazovat jejich hodnoty pomocí tlačítek v nástrojové liště.

# **11.1 Hlavní menu**

Úvodní obrazovka je rozcestníkem pro jednotlivé metody. Kromě možnosti přepnutí do jedné z nabízených metod časově-frekvenční analýzy je možné zobrazit srovnání grafů jednotlivých metod v hromadném zobrazení. Hlavní menu se spouští funkcí *GUI\_TFA\_menu.m*.

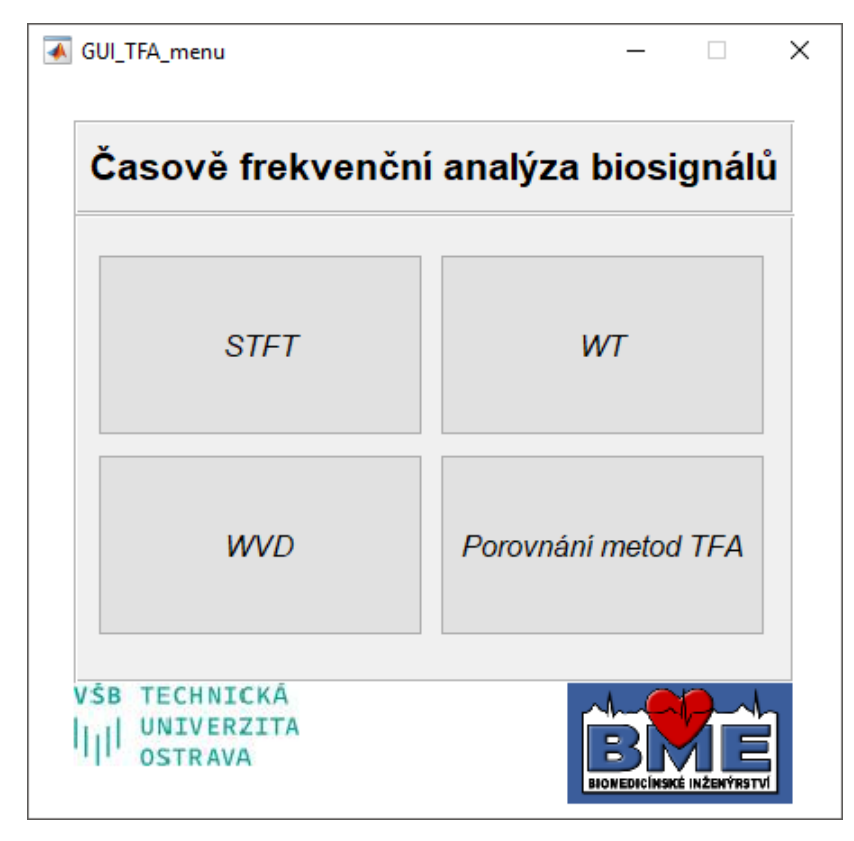

*Obrázek 87 – Úvodní nabídka aplikace pro evaluaci časově frekvenčních metod*

# **11.2 STFT**

 $\ddot{\phantom{a}}$ 

Obrazovka pro metodu Krátkodobé Fourierovy transformace lze spustit z hlavní nabídky tlačítkem **STFT** nebo přímo spuštěním funkce *GUI\_STFT.m*.

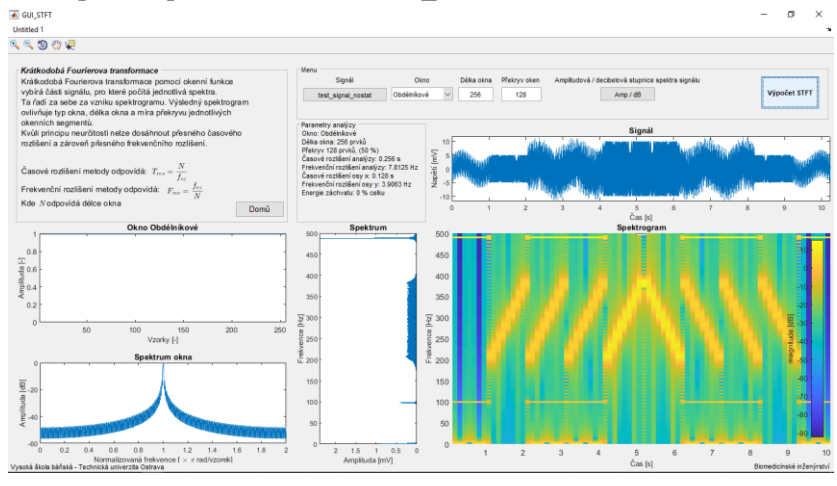

*Obrázek 88 – Obrazovka metody STFT. Ukázka analýzy syntetického nestacionárního signálu, obdélníkové okno, délka okna: 256 prvků*

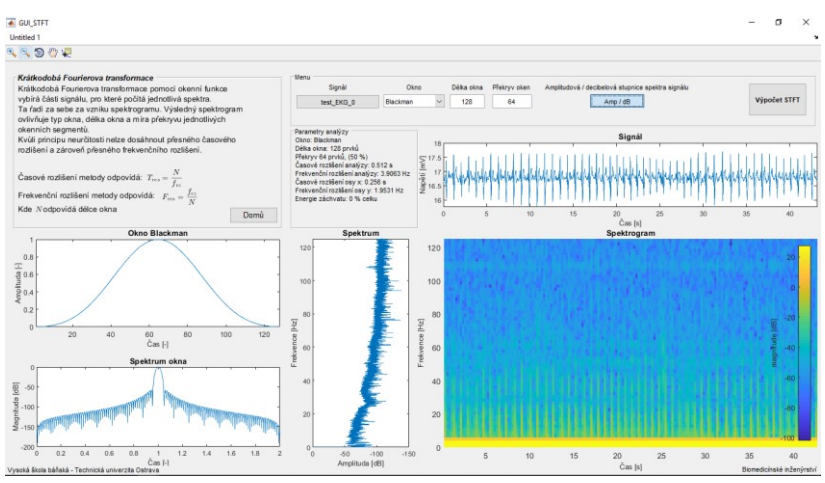

*Obrázek 89 – Obrazovka metody STFT. Ukázka analýzy EKG, okno Blackman, délka okna 128 prvků, decibelové frekvenční spektrum*

Tlačítkem **Signál** je možné zvolit analyzovaný signál. Nabídka **Okno** umožňuje výběr okenní funkce použité k analýze. Parametry okenní funkce se volí v polích **Délka okna** a **Překryv oken**. Tlačítko **Amp./dB** přepíná mezi amplitudovou a decibelovou osou spektra signálu. Tlačítko **Výpočet STFT** provede výpočet časově-frekvenční analýzy. Do hlavní nabídky je možné se vrátit tlačítkem **Domů**.

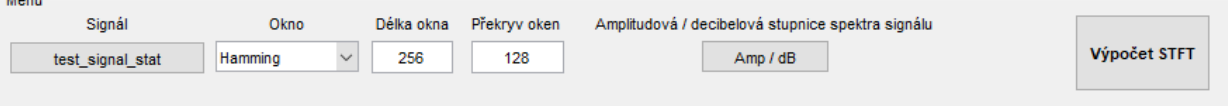

*Obrázek 90 – Detail ovládacího panelu metody STFT*

# **11.3 WT**

Obrazovka pro metodu Vlnkové transformace lze spustit z hlavní nabídky tlačítkem **WT** nebo přímo spuštěním funkce *GUI\_WT.m*.

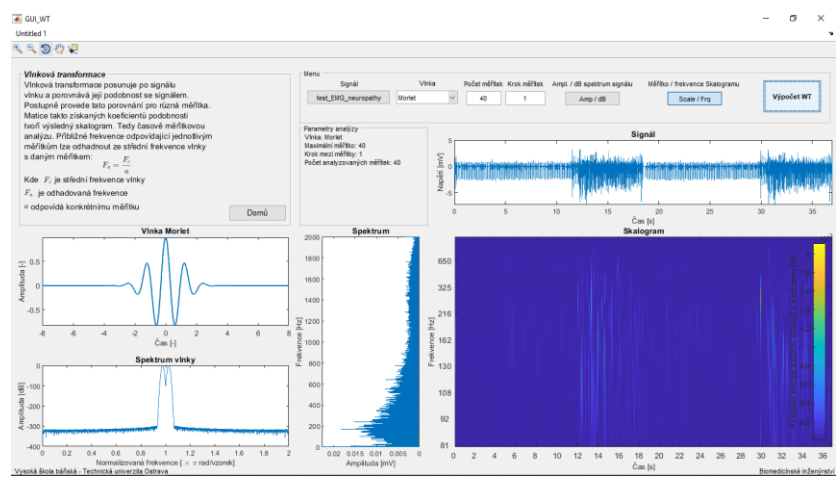

*Obrázek 91 – Obrazovka metody WT. Ukázka analýzy EMG vlnkou Morlet*

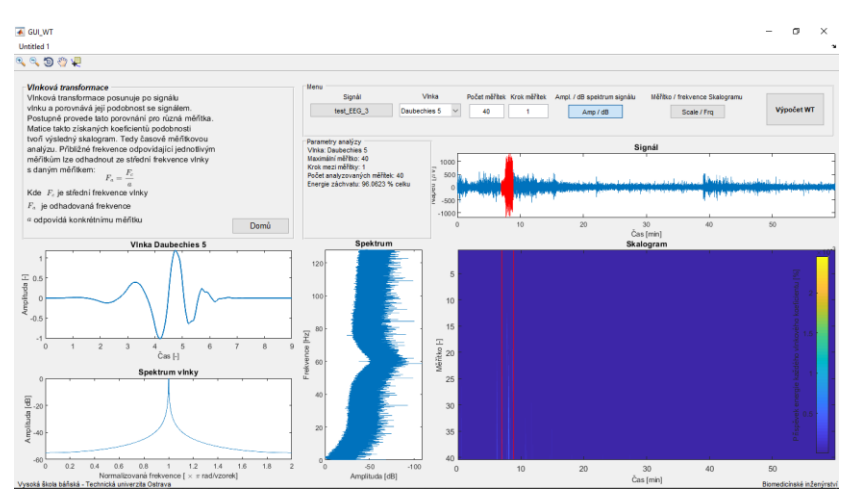

*Obrázek 92 – Obrazovka metody WT. Ukázka analýzy EEG vlnkou Daubechies 5*

Menu **Vlnka** vybírá jednotlivé vlnky použité při analýze. V poli **Počet měřítek** lze navolit, na kolika měřítkách má analýza proběhnout a v poli **Krok měřítek** lze zvolit, s jakým krokem po sobě budou jednotlivá měřítka následovat. Tlačítko **Scale/Frq** umožňuje přepínání mezi měřítkovým a frekvenčním označením osy výsledného skalogramu. Výpočet analýzy provádí tlačítko **Výpočet WT**.

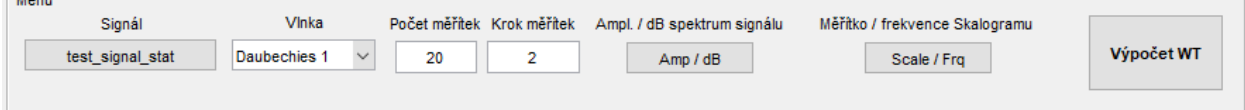

*Obrázek 93 – Detail ovládacího panelu metody WT*
#### **11.4 WVD**

Obrazovka pro metodu Winger-Ville rozdělení lze spustit z hlavní nabídky tlačítkem **WVD** nebo přímo spuštěním funkce *GUI\_WVD.m*.

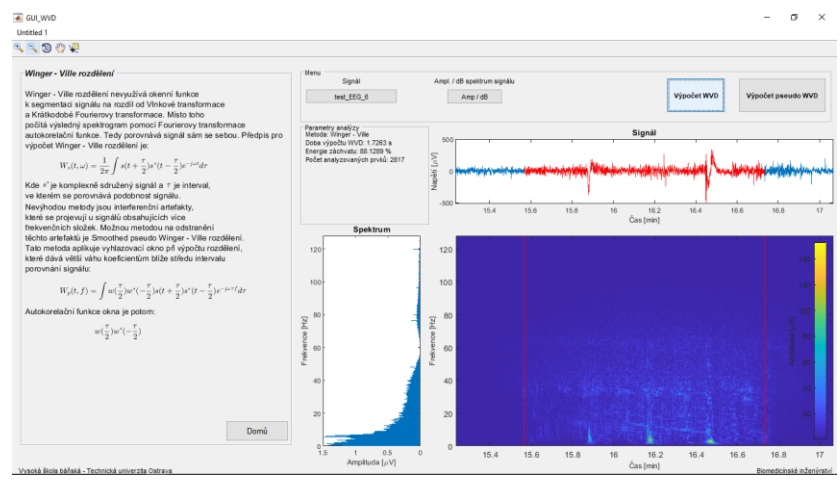

*Obrázek 94 – Obrazovka metody WVD. Ukázka analýzy EEG metodou WVD*

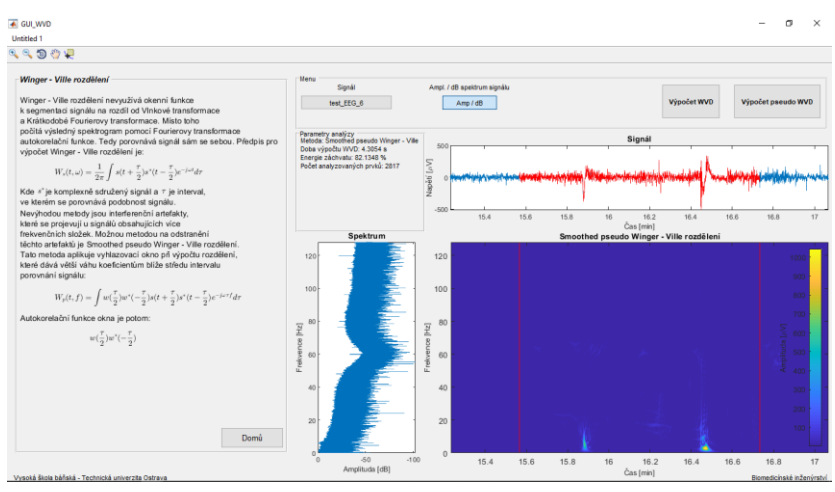

*Obrázek 95 – Obrazovka metody WVD. Analýza EEG metodou Vyhlazeného pseudo WVD, decibelové spektrum signálu*

Tlačítkem **Výpočet WVD** se spouští výpočet základního Winger-Ville rozdělení a tlačítkem **Výpočet pseudo WVD** se spouští výpočet vyhlazeného rozdělení s odstraněnými interferencemi.

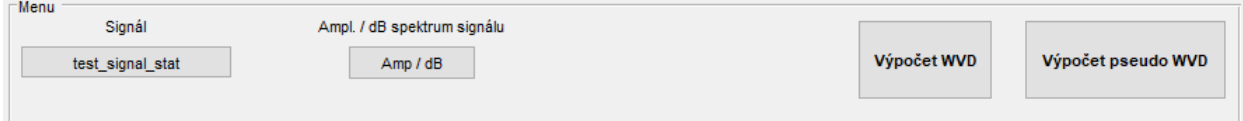

*Obrázek 96 – Detail ovládacího panelu metody WVD*

#### **11.5 Porovnání metod TFA**

Obrazovku pro porovnání metod lze spustit z hlavní nabídky tlačítkem **Porovnání metod TFA** nebo přímo spuštěním funkce *GUI\_porovnani.m*.

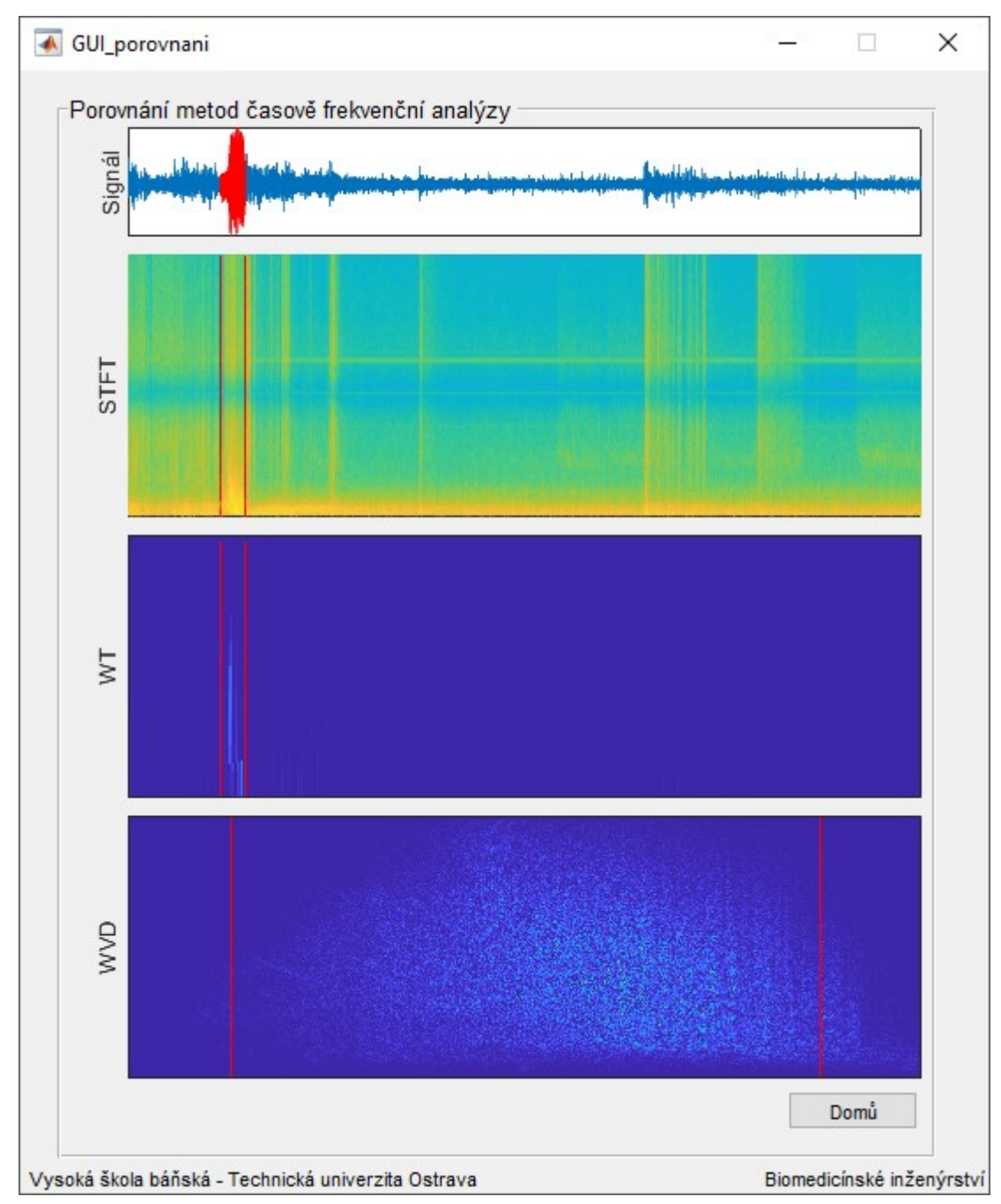

*Obrázek 97 – Obrazovka porovnání výsledků metod časově-frekvenční analýzy*

Tato obrazovka zobrazí grafy jednotlivých analýz signálu EEG s epileptickým záchvatem pro porovnání odlišného zobrazení jednotlivých metod.

## **Závěr**

V práci na téma časově-frekvenční analýza biomedicínských signálů bylo vytvořeno graficko-uživatelské prostředí pro výuku a testování metod časově-frekvenční analýzy na biomedicínských signálech. V prvních kapitolách práce je představen úvod do metod výpočtu frekvenčních spekter signálu pomocí rychlé Fourierovy transformace a úvod do problematiky výpočtu časově-frekvenčních spekter metodami Krátkodobé Fourierovy transformace, Vlnkové transformace a Winger-Ville rozdělení. V praktické části práce byly popsány implementační algoritmy jednotlivých časově-frekvenčních metod. Byla provedena analýza časové výpočetní náročnosti, na signálu s proměnným počtem vzorků, pro obecný Cooley-Tukey algoritmus, Goertzelův algoritmus a metodu FFT implementovanou v prostředí MATLAB. Z testovaných algoritmů byla nejrychlejší funkce *fft()*. Byla provedena kvantitativní analýza jednotlivých metod časově-frekvenční analýzy na stacionárním a nestacionárním signálu s různými úrovněmi přidaného šumu. Nejméně ovlivněnou metodou přidaným šumem byla Vlnková transformace. V graficko-uživatelském prostředí je demonstrován vliv jednotlivých parametrů algoritmů (délka okna, typ okna, typ vlnky, typ, Winger-Ville rozdělení) na výsledné časově-frekvenční spektrum. V graficko-uživatelském prostředí je možné volit analyzované signály a konfigurovat parametry jednotlivých metod. Byla vytvořena datová báze biologických signálů vhodných k analyzování v časově-frekvenční oblasti. Do databáze byly zahrnuty signály fyziologické, i signály patologické. Mezi testovací signály byly také zařazeny syntetické sinusovky pro znázornění některých vlastností používaných metod. Byla popsána struktura signálu zařazeného do databáze, tak aby bylo možné snadno tuto databázi dále rozšiřovat. Do budoucna je možné, v rámci graficko-uživatelského prostředí, obohatit metodu Winger-Ville rozdělení o možnost volby více konfiguračních parametrů a vylepšit metodu Krátkodobé Fourierovy transformace o možnost volby konkrétního algoritmu pro výpočet FFT.

## **Literatura**

- [1] MAJKOWSKI, Andrzej, Marcin KOłODZIEJ a Remigiusz RAK. JOINT TIME-FREQUENCY AND WAVELET ANALYSIS - AN INTRODUCTION. *METROLOGY AND MEASUREMENT SYSTEMS*. 2014, (4).
- [2] CERUTTI, S. On Time-frequency Techniques in Biomedical Signal Analysis. *Methods Inf Med*. 2013.
- [3] NETOPIL, O. *Frekvenční analýza stabilometrických signálů*. Brno: Vysoké učení technické v Brně, Fakulta elektrotechniky a komunikačních technologií, 2016.
- [4] BIANCHI, Anna, Luca MAINARDI a Sergio CERUTTI. *Time–frequency analysis of biomedical signals*. Transactions of the Institute of Measurement and Control, 2000, **22**(3).
- [5] RAJESWARI, J. a M. JAGANNATH. *Advances in biomedical signal and image processing – A systematic review*. Elsevier Ltd., 2017, (8).
- [6] OLKKONEN, H. Running discrete Fourier transform for time-frequency analysis of biomedical signals. *Med. Eng. Phys.* Elsevier Science ltd., 1994, **17**.
- [7] GHORAANI, Behnaz, Sridhar KRISHNAN, Raja SELVARAJ a Vijay CHAUHAN. *ADAPTIVE TIME-FREQUENCY SIGNAL ANALYSIS AND ITS CASE STUDY IN BIOMEDICAL ECG WAVEFORM ANALYSIS*. IEEE, 2009.
- [8] MAHMOUD, S, Z HUSSAIN, I COSIC a J FANG. Time-Frequency Analysis of Normal andAbnormal Biological Signals. *Biomedical Signal Processing and Control*. 2006, **1**(1).
- [9] FIEGLER, Igor. *Time frequency analysis of ECG signals / Časově frekvenční analýza EKG signálů*. Brno: Masarykova univerzita, Institut biostatistiky a analýz LF a PřF MU, 2013.
- [10] JOVIC, Alan, Davor KUKOLJA, Krešimir FRIGANOVIć, K JOZIC a Mario CIFREK. *MULTISAB: A Web Platform for Analysis of Multivariate Heterogeneous Biomedical Time-Series*. 2018.
- [11] FUJIMOTO, K.,. *Instability of parasympathetic nerve function evaluated by instantaneous time–frequency analysis in patients with obstructive sleep apnea*. Springer, 2018, **3**(16).
- [12] EBRAHIMZADEH, Elias, Mohammad POOYAN a Ahmad BIJAR. *A Novel Approach to Predict Sudden Cardiac Death (SCD) Using Nonlinear and Time-Frequency Analyses from HRV Signals*. PLoS ONE, 2014, **2**(9). DOI: 10.1371/journal.pone.0081896.
- [13] SHAYAN MOTAMEDI-FAKHR, Mohamed. Signal processing techniques applied to human sleep EEG signals—A review. *Biomedical Signal Processing and Control*. 2014, (10).
- [14] RAJ, Remya, J SELVAKUMAR a M ANBURAJAN. *Evaluation of Hypotension using Wavelet and Time Frequency Analysis of photoplethysmography(PPG)Signal*. In: . 2016.
- [15] TOUSERKANI, Fatemeh, Hamed SALEHIZADEH, Sarah HAMMOND, Rima ATRACHE, Megan BENDSEN-JENSEN a Tobias LODDENKEMPER. *A novel multimodal approach for detection of epileptic seizures from multiple biomedical signals*. In: . Elsevier Inc., 2015.
- [16] VALLEJO, Marcela, Carlos GALLEGO, L DUQUE‐MUñOZ a Edilson DELGADO‐TREJOS. *Neuromuscular disease detection by neural networks and fuzzy entropy on time‐frequency analysis of electromyography signals*. In: . 2018.
- [17] KOMOROWSKI, Dariusz a Stanislaw PIETRASZEK. *The Use of Continuous Wavelet Transform Based on the Fast Fourier Transform in the Analysis of Multi-channel Electrogastrography Recordings*. In: . 2015.
- [18] MUñOZ, Jesús, Y PAN, S GE, E JENSEN a M VALLVERDÚ. *Novel characterization method of impedance cardiography signals using time-frequency distributions*. In: . 2017.
- [19] VILLALOBOS-CASTALD, Fabiola, José RUIZ-PINALES, Nicolás VALVERDE a Mercedes FLORES. *Time-frequency analysis of spontaneous pupillary oscillation signals using the Hilbert-Huang transform*. In: . 2016.
- [20] ABED, Mansour a Adel BELOUCHRANI. Performance analysis and computational cost evaluation of high-resolution time-frequency distributions derived from compact support time-lag kernels. *Digital Signal Processing*. Elsevier, 2018, **78**.
- [21] SøNDERGAARD, Peter, Bruno TORRÉSANI a Peter BALAZS. The Linear Time Frequency Analysis Toolbox. In: *International Journal of Wavelets, Multiresolution and Information Processing*. 2014.
- [22] AUGER, François, Patrick FLANDRIN, Paulo GONçALVèS a Olivier LEMOINE. *Time-Frequency Toolbox*. Boston: Free Software Foundation, Inc., 2002.
- [23] MISITI, Michel, Yves MISITI, Georges OPPENHEIM a Jean-Michel POGGI. *Wavelet Toolbox*. The MathWorks, Inc, 1996.
- [24] MOHYLOVÁ, Jitka a Vladimír KRAJČA. *Zpracování biologických signálů*. Ostrava: VŠB – Technická univerzita Ostrava, 2006.
- [25] LÁDROVÁ, Martina. *Implementace modulárního zpracování biologických signálů*. Ostrava: VŠB – Technická univerzita Ostrava, 2018.
- [26] HOLČÍK, Jiří. *Signály, časové řady a lineární systémy*. 2012.
- [27] GOLDBERGER, AL, LAN AMARAL, L GLASS et al. PhysioBank, PhysioToolkit, and PhysioNet: Components of a New Research Resource for Complex Physiologic Signals. *Circulation*. 2000, **101**(23), 215-220.
- [28] TEWARI, Anurag. Brainstem auditory evoked potentials II. In: *Slideshare* [online]. b.r. [cit. 2019-04-25]. Dostupné z: https://www.slideshare.net/AnuragTewariMD/brainstem-auditory-evoked-potentialspart-ii
- [29] KALA, David. *METODY A PARAMETRY ADAPTIVNÍ SEGMENTACE EEG ZÁZNAMŮ*. Kladno: ČESKÉ VYSOKÉ UČENÍ TECHNICKÉ V PRAZE, Fakulta biomedicínského inženýrství, 2016.
- [30] NEVŘIVA, Pavel. *Úvod do analýzy signálů a soustav pro integrovanou výuku VUT a VŠB-TUO*. Ostrava: VŠB-Technická univerzita Ostrava, 2014. ISBN 978-80-248- 3560-0.
- [31] PŘÍHODOVÁ, P. *Zpracování biosignálů - shluková analýza*. Brno, 2011. Diplomová práce. Vysoké učení technické v Brně. Vedoucí práce Doc. Ing. Jana Kolářová, Ph.D.
- [32] LOVIŠKA, David. *Detekce QRS komplexu s využitím vlnkové transformace*. Brno, 2010. Diplomová práce. Vysoké učení technické v Brně. Vedoucí práce Ing. LUKÁŠ SMITAL.
- [33] HUBENÝ, Jan. *Metody automatické detekce EEG epileptických hrotů*. Kladno, 2017. Bakalářská práce. České vysoké učení technické v Praze. Vedoucí práce Doc. Ing. Vladimír Krajča CSc.
- [34] BOASHASH, Boualem. *Time-Frequency Signal Analysis and Processing: A Comprehensive Reference*. 2003.
- [35] DOLEŽAL, Aleš. *Programové vybavení pro frekvenční analýzu zvukového signálu*. Zlín: Univerzita Tomáše Bati ve Zlíně, Fakulta aplikované informatiky, 2006.
- [36] SYSEL, Petr a Pavel RAJMIC. Zobecněný Goertzelův algoritmus pro neceločíselné násobky základního harmonického kmitočtu. *Elektro revue*. 2010, **12**(2).
- [37] NEPOVÍM, Pavel. *Problematika zpracování signálů v reálném čase*. Brno, 2011. Diplomová práce. Vysoké učení technické v Brně. Vedoucí práce Ing. Petr Mlýnek.
- [38] ZHIVOMIROV, Hristo. On the Development of STFT-analysis and ISTFTsynthesis Routines and their Practical Implementation. *TEM Journal*. 2019, **8**(1), 56-64. DOI: 10.18421/TEM81-07. ISSN ISSN 2217-8309.
- [39] ANISIMOVA, Elena, Jan BEDNÁŘ a Petr PÁTA. Zpracování obrazu pomocí vlnkové transformace. *Elektro revue*. 2013, **15**(4).
- [40] Vlnková transformace. In: *Http://people.ciirc.cvut.cz* [online]. Praha, b.r. [cit. 2019-04-27]. Dostupné z: http://people.ciirc.cvut.cz/~hlavac/TeachPresCz/11DigZprObr/14WaveletsCz.pdf
- [41] ANISIMOVA, Elena, Jan BEDNÁŘ a Petr PÁTA. Zpracování obrazu pomocí vlnkové transformace. *Elektro revue*. 2013, **15**(4). ISSN ISSN 1213 - 1539.
- [42] SLOVÁK, Dalibor. *Frekvenční a amplitudová analýza signálu – Identifikace krátkodobého impulsního poškození v audio datech*. Zlín, 2016. Dizertační práce. Univerzita Tomáše Bati ve Zlíně. Vedoucí práce Prof. Ing. Vladimír Vašek, CSc.
- [43] ŠMÍD, Radislav. *Úvod do vlnkové transformace*. Praha, 2001.
- [44] VALTER, Boris. *Vlnková transformace*. Praha, 2015. Bakalářská práce. Univerzita Karlova v Praze. Vedoucí práce Doc. RNDr. Zdeněk Hlávka, Ph.D.
- [45] PEVNÝ, Jindřich. Metody pro spektrální analýzu ve vysokém rozlišení. *Diplomová práce*. Brno: Vysoké učení technické v Brně, Fakulta elektrotechniky a komunikačních technoogií, Ústav telekomunikací, 2017, s. 63.
- [46] YOUNG, Shin a Jeon JAE-JIN. Pseudo Wigner-Ville Time-Frequency Distribution and Its Application to Machinery Condition Monitoring. *Shock and Vibration*. John Wiley & Sons, Inc., 1993, **1**(1), 65-76.
- [47] TADDEI, A, G DISTANTE, M EMDIN, P PISANI, GB MOODY, C ZEELENBERG a C MARCHESI. The European ST-T Database: standard for evaluating systems for the analysis of ST-T changes in ambulatory electrocardiography. *European Heart Journal*. 1992, (13), 1164-1172. Dostupné také z: https://physionet.org/physiobank/database/edb/
- [48] ALI, Shoeb. *Application of Machine Learning to Epileptic Seizure Onset Detection and Treatment*. 2009. Dizertační práce. Massachusetts Institute of Technology.
- [49] KHUSHABA, Rami N., Maen TAKRURI, Jaime Valls MIRO a Sarath KODAGODA. Towards limb position invariant myoelectric pattern recognition using time-dependent spectral features. *Neural Networks*. 2014, **55**, 42-58. DOI:

10.1016/j.neunet.2014.03.010. ISSN 08936080. Dostupné také z: https://linkinghub.elsevier.com/retrieve/pii/S0893608014000732

- [50] LYON, Douglas. The Discrete Fourier Transform, Part 2: Radix 2 FFT. *JOURNAL OF OBJECT TECHNOLOGY*. ETH Zurich, 2009, **8**(5).
- [51] ZHIVOMIROV, Hristo. Short-Time Fourier Transform (STFT) with Matlab. *MATLAB Central File Exchange* [online]. 2019 [cit. 2019-04-18]. Dostupné z: https://www.mathworks.com/matlabcentral/fileexchange/45197-short-time-fouriertransform-stft-with-matlab
- [52] Centrální frekvence jednotlivých vlnek. In: *Www.mathworks.com* [online]. b.r. [cit. 2019-04-28]. Dostupné z: https://www.mathworks.com/help/wavelet/ref/scal2frq.html
- [53] MATHURANATHAN, Viswanathan. *How to generate AWGN noise in Matlab/Octave(without using in-built awgn function)*. 2015.
- [54] NOGHE, Petr. *Objektivní hodnocení kvality videa v prostředí MATLAB*. Brno, 2011. Bakalářská práce. Vysoké učení technické v Brně. Vedoucí práce Ing. Ladislav Polák.
- [55] ŠTĚPÁN, Filip. *Identifikace objektů v obraze*. Brno, 2016. Bakalářská práce. Vysoké učení technické v Brně. Vedoucí práce Ing. Libor Boleček, Ph.D.
- [56] NOGHE, Petr. *Vyhodnocení testových formulářů pomocí OCR*. Brno, 2013. Diplomová práce. Vysoké učení technické v Brně. Vedoucí práce Ing. Ondřej Kaller.

# **Seznam příloh**

- I. **Kódy\_a\_Algoritmy**, Příloha v IS EDISON, obsahuje skripty pro výpočet FT, skripty pro analýzu metod FT a metod časově-frekvenční analýzy, skripty pro načítání signálů do MATLABu. Seznam a popis jednotlivých skriptů je uveden v souboru *Algoritmy\_Hlavička.pdf*.
- II. **GUI**, Příloha v IS EDISON, adresář Kódy\_a\_Algoritmy/GUI, obsahuje graficko-uživatelské prostředí pro metody časově-frekvenční analýzy. Seznam a popis jednotlivých skriptů je uveden v souboru *Algoritmy\_Hlavička\_GUI.pdf*.
- III. **signaly**, Příloha v IS EDISON, adresář Kódy\_a\_Algoritmy/GUI/signaly, obsahuje jednotlivé testovací signály. Seznam a popis jednotlivých signálů je uveden v souboru *Signály\_Hlavička.pdf*.
- IV. **Data**, Příloha v IS EDISON, obsahuje výsledky analýzy metod FT a výsledky analýzy metod časově-frekvenční analýzy. Seznam a popis jednotlivých výstupů je uveden v souboru *Data\_Hlavička.pdf*.